# JIHOČESKÁ UNIVERZITA V ČESKÝCH BUDĚJOVICÍCH ZEMĚDĚLSKÁ FAKULTA

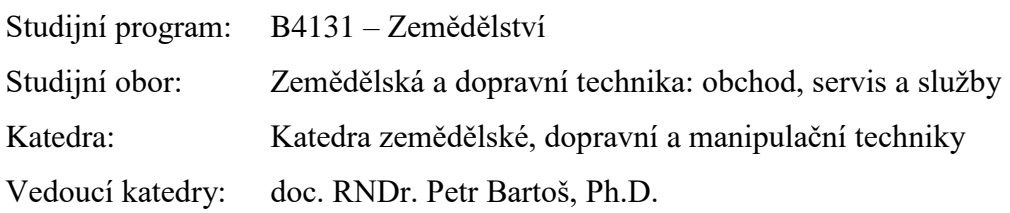

# BAKALÁŘSKÁ PRÁCE Tvorba 3D modelu Kardanova kloubu určeného pro výuku

Vedoucí bakalářské práce: Mgr. Zbyněk Havelka Autor bakalářské práce: David Mátl

České Budějovice, 2019

#### JIHOČESKÁ UNIVERZITA V ČESKÝCH BUDĚJOVICÍCH Zemědělská fakulta Akademický rok: 2017/2018

# ZADÁNÍ BAKALÁŘSKÉ PRÁCE

(PROJEKTU, UMÉLECKÉHO DÍLA, UMÉLECKÉHO VÝKONU)

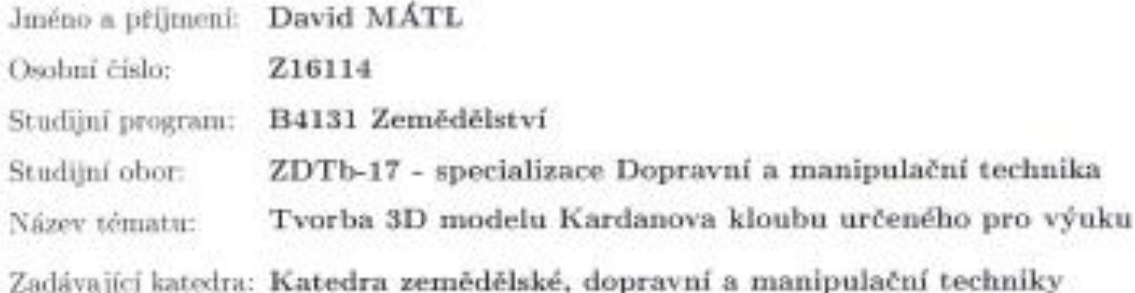

Zásady pro vypracování:

#### Cil práce:

Student v bakalářské práci zhotoví 3D model Kardanova kloubu, popiše, jak postupoval, k čemu slouží Kardanův kloub a zvolený program v kterém modeloval.

Struktura hlavní části práce může být následující:

- 1. Stručný úvod do problematiky
- 2. Technický popis součásti a jeho využití v technice
- 3. CAD systémy a jejich využití v technice
- 4. Popis postupu vytvoření modelu jeho tisku na 3D tiskárně
- 5. Diskuse
- 6. Závěr

Součástí práce může být soubor fotografií či videodokumentace, který bude přiložen na datovém nosiči.

Součástí práce bude realizovaný model Kardanova kloubu vytištěný na 3D tiskárně.

Rozsah grafických prací: dle potřeby Rozsah pracovní zprávy: 40 stran

Forma zpracování bakalářské práce: tištěná/elektronická

Seznam odborné literatury:

- 1. SOSNA, Tomáš. Techniky tvorby sestav ve vybraných CAD systémech v příkladech se zaměřením na 3D modeláře Inventor a SolidWorks. České Budějovice, 2015.
- 2. ZETEK, Lukáš, Metodika výuky tvorby dílů a sestav v 3D modeláři SolidWorks se zaměřením na konstrukci strojů. České Budějovice, 2013.
- 3. FOŘT. Petr a Jaroslav KLETEČKA. Autodesk Invertor: adaptivní modelování v primyslové praxi. Brno: Computer Press, 2004. Učebnice pro střední školy. ISBN 80-251-0389-7

4. Interní zdroje

5. Internet

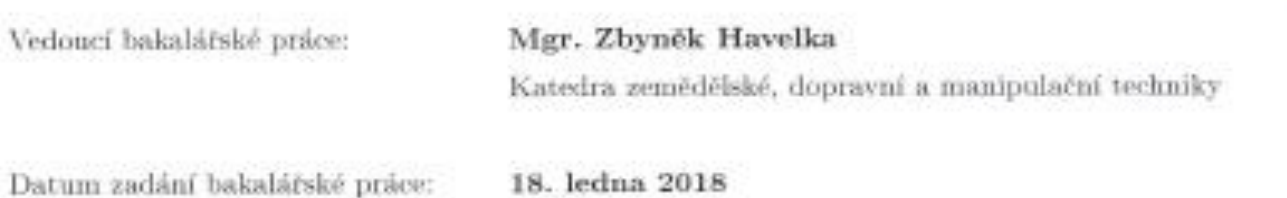

Termín odevzdání bakalářské práce: 15. dubna 2019

prof. Ing. Miloslav Šoch, f.Sc., dr. h. c.

děkan

**SHOCESKA UNIVERZITA** 硇 V ČESKÝCHE STĚJOVICÍCH<br>ZEMĚDĚLSKÁ FAKULTA study / biolivri<br>Stuarriski 1986, šty pr Česká Budějním

doc. RNDr. Pete Bartok, Ph.D. vedoucí katedry

V Českých Budějovicích dne 6. března 2018

# **Prohlášení autora**

Prohlašuji, že v souladu s § 47b zákona č. 111/1998 Sb. v platném znění souhlasím se zveřejněním své bakalářské práce, a to v nezkrácené podobě elektronickou cestou ve veřejně přístupné části databáze STAG provozované Jihočeskou univerzitou v Českých Budějovicích na jejích internetových stránkách, a to se zachováním mého autorského práva k odevzdanému textu této kvalifikační práce. Souhlasím dále s tím, aby toutéž elektronickou cestou byly v souladu s uvedeným ustanovením zákona č. 111/1998 Sb. zveřejněny posudky školitele a oponentů práce i záznam o průběhu a výsledku obhajoby kvalifikační práce. Rovněž souhlasím s porovnáním textu mé kvalifikační práce s databází kvalifikačních prací Theses.cz provozovanou Národním registrem vysokoškolských kvalifikačních prací a systémem na odhalování plagiátů.

V Českých Budějovicích dne ............................ ............................

Podpis

# **Poděkování**

Děkuji vedoucímu mé bakalářské práce panu Mgr. Zbyňku Havelkovi, který mě vedl správným směrem a uděloval cenné rady a připomínky, které mi pomohly k vypracování práce. Dále bych chtěl poděkovat firmě Dassault Systémes, která mi umožnila pracovat se studentskou verzí programu SolidWorks.

# **Abstrakt**

Bakalářské práce je zaměřena na tvorbu modelu Kardanova kloubu, který bude následně využíván ve výuce technických předmětů. Model je tvořen za pomoci počítačového 3D modelování, konkrétně v programu SolidWorks.

Práce obsahuje představení technických principů Kardanova kloubu a jeho využití v technice. Rešeršní část také obsahuje představení CAD systémů, které se v současné době vyskytují na trhu a používají se v technické praxi. Praktická část práce je již přímo zaměřena na tvorbu modelu.

**Klíčová slova:** Kardanův kloub**,** CAD systémy, 3D model, výukový model, SolidWorks

## **Abstract**

This bachelor's thesis deals with the creation of Cardan joint model which will be subsequently used for teaching the technical classes. The model was created in 3D modeling programme SolidWorks.

The thesis contains the introduction of technical principles of Cardan joint and it's application in technology. The research part also introduces CAD systems which are currently available on market and are used in technical practise. The practical part directly focuses on the creation of the model.

**Keywords:** Cardan joint, CAD systems, 3D model, learning model, SolidWorks

# Obsah

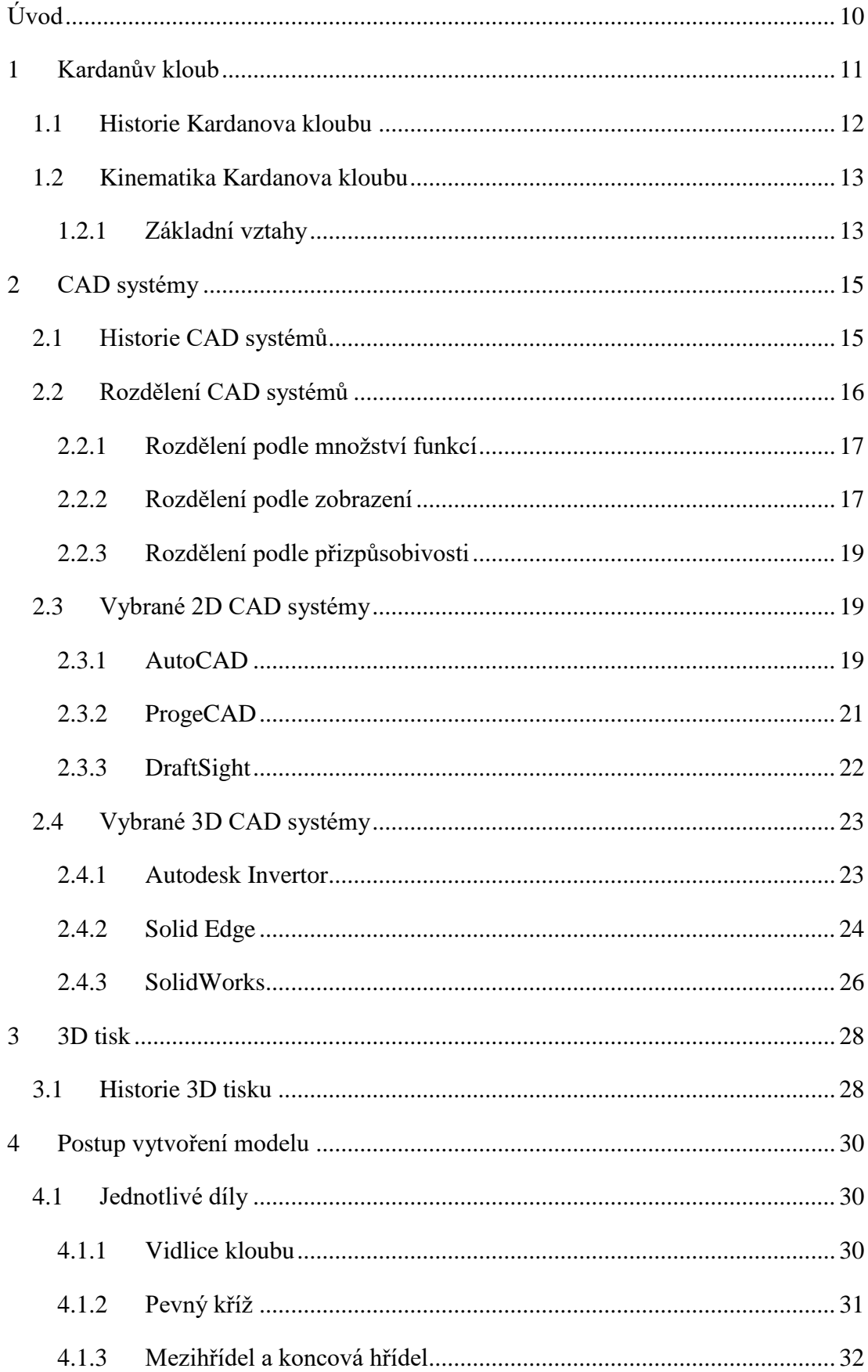

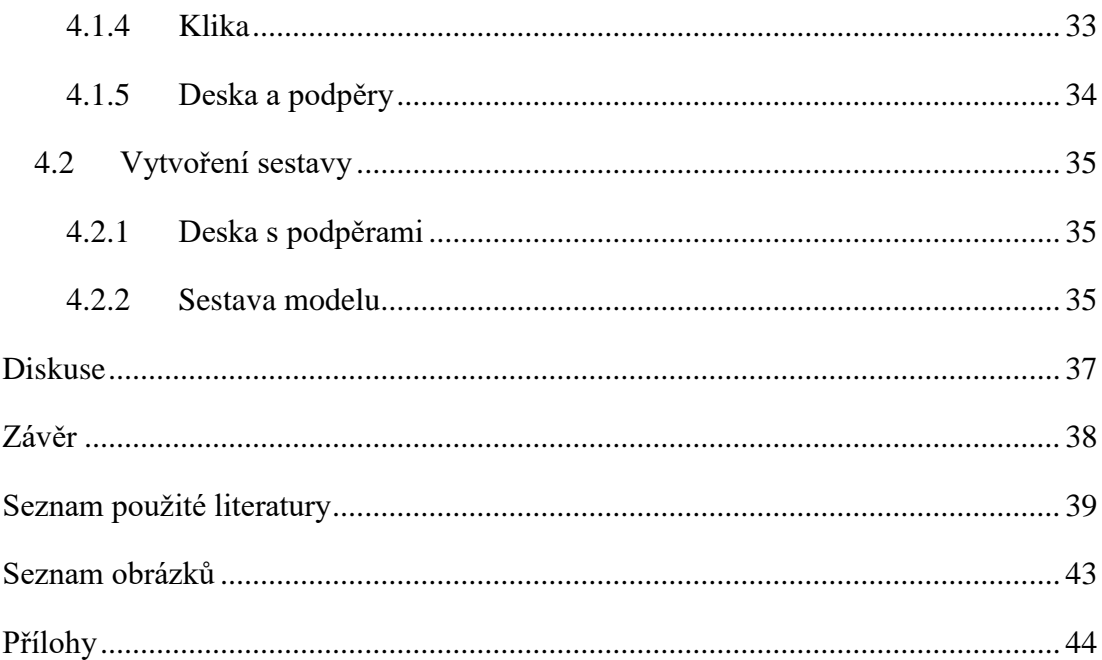

# <span id="page-9-0"></span>**Úvod**

Moderní doba si žádá moderní nástroje. Vývoj těchto technologií jde mílovými kroky kupředu a je nezbytné s nimi neustále držet krok. Ani strojírenský průmysl se pokroku nevyhnul a dnes si lze jen stěží představit návrh a konstrukci dílů a sestav dílů bez 3D modelovacích programů. Právě tyto programy dokážou vyrobit výkresovou dokumentaci, obsahují nepřeberné množství konstrukčních, výpočtových a simulačních modulů, které umožňují vývoj ještě modernějších produktů.

Využití 3D CAD systémů bylo v minulosti výhradou největších nebo úzce specializovaných průmyslových firem. S postupem času jejich potenciál začali využívat i menší firmy, a tak se z nich stal velmi oblíbený a praktický pomocník. V návaznosti na to se muselo přizpůsobit i školství a do svých osnov zapracovali výuku práce s těmito systémy. Bohužel cenová náročnost programů neumožňuje školám využívat plné licence, ale spousta CAD systémů má studentské licence s omezenou funkčností, která bohatě postačuje k výuce základů práce s nimi.

Tématem bakalářské práce je vytvoření 3D modelu Kardanova kloubu, který bude sloužit k další výuce. Vytvořený 3D model nakreslený v programu SolidWorks bude vytisknutý na 3D tiskárně. Bakalářská práce obsahuje technický popis součásti a jeho využití v technice. Dále popisuje výkresové CAD systémy, kde se s nimi můžeme setkat a k čemu nám můžou sloužit a přesný popis pracovního postupu vytvoření 3D modelu a jeho následného tisku na 3D tiskárně.

## <span id="page-10-0"></span>**1 Kardanův kloub**

Kardanův kloub je součástka, která umožňuje otáčivě propojit dvě hřídele svírající spolu úhel. Hřídel tak může změnit směr, ale přitom ještě přenášet točivý moment. Otáčivé propojení hřídelí je zapotřebí v mnoha zařízení. Kardanův kloub je například jedna ze součástí hřídele, která přenáší hnací sílu z motoru k nápravě, to je u automobilů, které mají pohon zadních kol. Může sloužit také k přenosu sil na kolech, které jsou na železničních vagónech k alternátoru na výrobu elektřiny. Tyto kola jsou odpružená, takže se mění jejich poloha vůči vozové skříni. Spojení, které využívá Kardanův kloub, je například i u osy, jež spojuje volant s řízením předních kol (viz obrázek 1), protože ta také není přímá (Chajda, 2016).

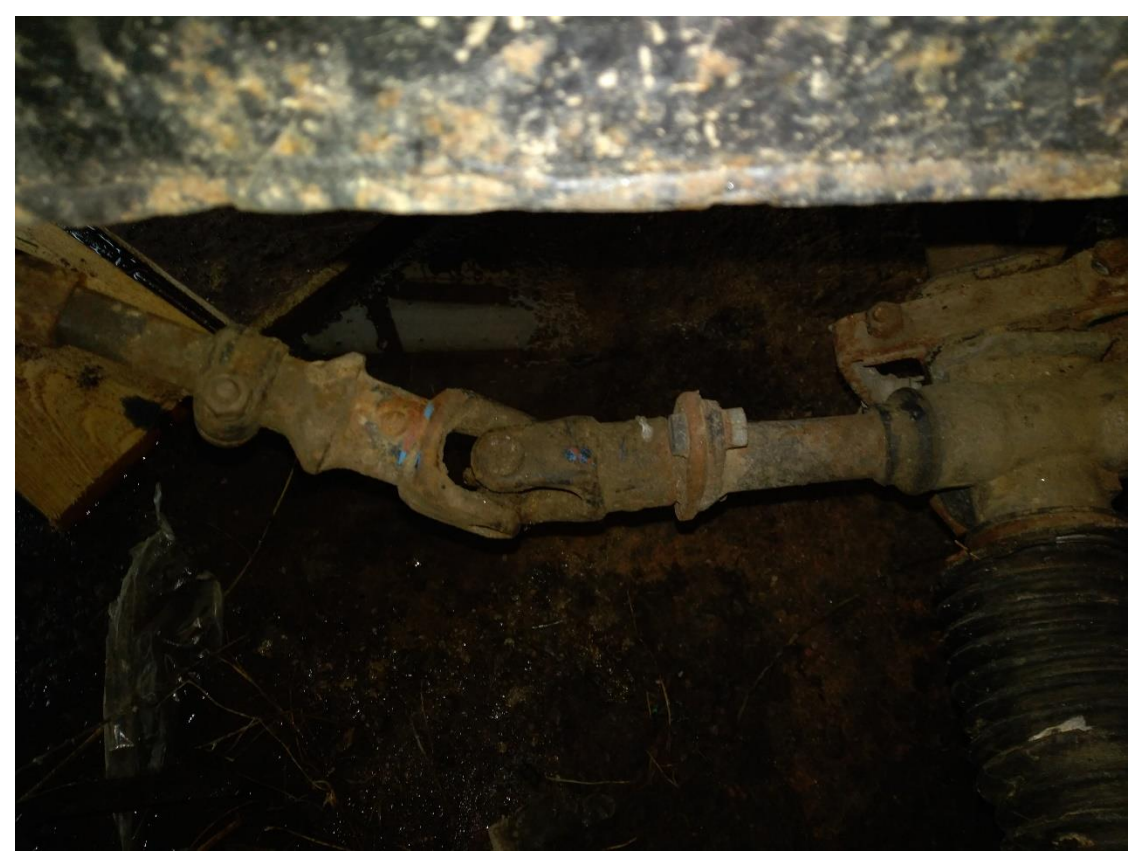

**Obrázek 1 - Kardanův kloub**

<span id="page-10-1"></span>Základ Kardanova kloubu tvoří pevný kříž, díky němuž jsou s ním vidlice kloubu spojeny. Kterákoli z hřídelí, která má být propojena, je zakončena prvkem, který má tvar "U" a v koncích hřídelových ramen jsou ložiska, kde je uchycen kříž. Při otáčení se kříž v ložiscích hýbe, a to způsobuje, že žádná z hřídelí nemění svou polohu (Chajda, 2016).

Kardanové klouby se využívají k přenosu krouticích momentů. Kvůli požadavku na velkou tuhost je náboj kloubu optimalizován metodou konečných prvků (numerická hodnota sloužící k simulaci průběhů napětí, deformací, proudění tepla apod.) pro tahové a tlakové zatížení. Proto jsou u kardanových kloubů použita radiálně-axiální ložiska poskytující nejvyšší možnou tuhost. Mohou se použít i u velkých pracovních prostorů a při požadavcích na velkou tuhost. Kardanové klouby mohou pracovat od ˗30 °C do 120 °C. Už když dochází k jejich montáži, tak jsou mazány speciálními tuky. Kardanův kloub není stejnoběžný neboli homokinetický. Je sice zachován směr otáčení, ale v průběhu půlotáčky dochází k odchylce otáček hnaného hřídele vůči otáčkám hřídele hnacího. Hnací hřídel se tedy otáčí stejnou rychlostí, ale úhlová rychlost hnaného hřídele kolísá tím více, čím více se osy hřídelů odchylují (Pavlica, 2012).

Velmi podstatná součást je kloubová hřídel, která je složená ze dvou kardanových hřídelí. Kloubová hřídel slouží k přenosu různoběžných hřídelů za konstantní úhlové rychlosti. Používá se k pohonu dopravních prostředků (silničních i kolejových), u měřících přístrojů a výrobních strojů (Brůžek, 2017).

#### <span id="page-11-0"></span>**1.1 Historie Kardanova kloubu**

Princip spojování hřídelů pomocí kloubů byl nejspíše objeven už ve třetím století před naším letopočtem. Ale podrobně ho popsal až italský vědec Gerolamo Cardano (1501 až 1576), po kterém je kloub pojmenován. Kardanův kloub je někdy nazýván jako Hookův kloub nebo Univerzální kloub. První způsoby jeho použití byly například v lodním chronometru, k uchycení teleskopu nebo kompasu. Gerolamo Cardano ve svých spisech ale zmínil pouze závěsné klouby.

Mechanismus kloubu byl popsán až v roce 1664 Gasparem Schottem, který ale mylně tvrdil, že jde o spoj s konstantní rychlostí. Mezi lety 1667 a 1675 přišel Robert Hook s tím, že rychlost otáčení je nerovnoměrná, proto se slýchá i název Hookův kloub (Brůžek, 2017).

#### <span id="page-12-0"></span>**1.2 Kinematika Kardanova kloubu**

Kinematika je součást mechaniky zabývající se klasifikací a různým druhem pohybů. Zajímá se tedy o popis pohybu (dráha, rychlost…). Kinematika prohlíží na to, jak těleso nebo hmotný bod vykonává pohyb (Reichl, 2007).

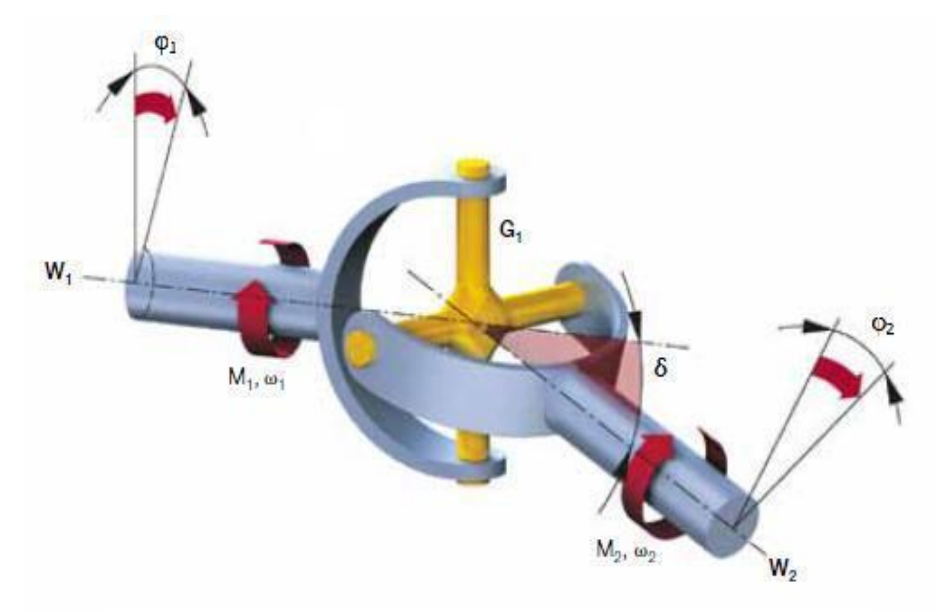

**Obrázek 2 - Kinematika Kardanova kloubu**

- G<sup>1</sup> … Standartní Kardanův kloub
- W<sub>1</sub> ... Vstupní hřídel
- W<sup>2</sup> … Výstupní hřídel
- $\varphi_1, \varphi_2$  ... Úhly pootočení
- δ … Úhel odklonu (vychýlení)
- M1, M<sup>2</sup> … Kroutící momenty
- $ω_1$ ,  $ω_2$  ... Úhlové rychlosti

#### <span id="page-12-1"></span>**1.2.1 Základní vztahy**

$$
\omega_1 = \varphi(t), \omega_2 = \varphi_2(t) \tag{1}
$$

Z konstrukce Kardanova kloubu vyplývá, že když se vstupní hřídel otáčí konstantní úhlovou rychlostí ω<sub>1</sub>, tak výstupní se otáčí nekonstantní úhlovou rychlostí ω<sub>2</sub>.

#### **Výpočet úhlové rychlosti na výstupním hřídeli**

$$
\omega_2 = \omega_1 \cdot \cos \delta - \omega_k \cdot \sin \delta,\tag{2}
$$

kde

 $ω<sub>kv</sub>$  ... Točivý relativní vektor

 $\omega_{kv} = \omega_k \cdot \sin \varphi$ 

 $\omega_{\mathbf{k}}$  ... Úhlová rychlost kloubu

$$
\omega_{k} = -\omega_{2} \cdot \sin \varphi \cdot \sin \delta, \tag{3}
$$

**Úhel pootočení hnacího hřídele**

$$
\varphi = \omega_1 \cdot t,\tag{4}
$$

$$
\omega_2 = \omega_1 \cdot \cos\delta - \omega_k \cdot \sin\phi \cdot \sin\delta = \omega_1 \cdot \cos\delta + \omega_2 \cdot \sin^2\phi \cdot \sin^2\delta,
$$

$$
\omega_2 = \frac{\omega_1 \cdot \cos \delta}{1 - \sin^2 \varphi \cdot \sin^2 \delta},\tag{5}
$$

**Minimální výstupní úhlová rychlost**

Pro φ = 0° a 180°  
\nsin 0° = sin 180° = 0  
\n
$$
\omega_{2min} = \omega_1 * cos \delta,
$$
\n(6)

**Maximální výstupní úhlová rychlost**

Pro 
$$
\varphi = 90^\circ a 270^\circ
$$
  
\n
$$
\sin 90^\circ = \sin 270^\circ = 1
$$
\n
$$
\omega_{2\text{max}} = \frac{\omega_1 \cdot \cos \delta}{1 - \sin^2 \delta} = \frac{\omega_1 \cdot \cos \delta}{\cos^2 \delta} = \frac{\omega_1}{\cos \delta},
$$
\n(7)

**Výsledný převod kloubu** 

$$
i_k = \frac{\omega_2}{\omega_1} = \frac{\cos \delta}{1 - \sin^2 \varphi \cdot \sin^2 \delta},\tag{8}
$$

Když dochází k otáčení kloubu, tak se úhel pootočení vstupního a výstupního hřídele liší o úhel γ, který je závislý na úhlu natočení vstupního hřídele. Závislost má sinusový průběh a hodnoty rozdílu úhlů pootočení závisí na úhlu odklonu  $\delta$  (Brůžek, 2017).

$$
\gamma = \varphi_1 - \varphi_2 = (\omega_1 - \omega_2) \cdot t \to \Delta \omega = \gamma \cdot t,\tag{9}
$$

### <span id="page-14-0"></span>**2 CAD systémy**

Zkratka CAD, znamenající Computer Aided Design, je do českého jazyka přeloženo jako počítačová podpora projektování. CAD systémy jsou primárně zaměřeny na tvorbu 3D modelů a výkresové dokumentace strojních součástí a jejich sestav. K návrhu je využíváno nástrojů pro kreslení základních křivek a plošných objektů, kótování, pracování s hladinami, objemové modelování a práce se 3D objekty. Výsledný model lze exportovat do mnoha různých typů souboru, například do souboru .stl, který slouží k tisku na 3D tiskárnách (Novotný, 2013).

#### <span id="page-14-1"></span>**2.1 Historie CAD systémů**

Počátky vzniku prvních CAD systémů se datují do šedesátých let dvacátého století. Tehdejší společnosti, které se zabývaly technickými obory, jako jsou letectví, lodní nebo automobilový průmysl začaly hledat nové a hlavně rychlejší cesty k lepšímu výrobnímu procesu. První CAD systémy se objevily na v té době klasických počítačích, které byly mnohdy přes celou místnost.

Úplný prvopočátek kreslení na počítačích je spojen s vynálezem světelného pera, to bylo v roce 1950. Světelné pero využívá světlo vyzářené z obrazovky. Jeho tvar vypadá jako tužka, ve které je snímač světla. Monitor nevysílá celý obraz najednou, ale řádkuje obrazovku bod po bodu, a právě tímto je dána identifikace polohy. Snímačem zjistíme časový okamžik prosvětlení bodu pod světelným perem, a tím přesnou polohu. Tímto perem se tedy dá kreslit po obrazovce. Namalovaný obraz byl elektrostaticky zachycen na stínítku obrazovky, ta sloužila zároveň jako paměť (Bartoň, 2014).

Roku 1960, tehdy mladý student Ivan Sutherland (\* 16. května 1938), začal pracovat na své disertační práci, jejíž téma bylo zaměřeno na aplikaci počítačů v počítačové grafice a návrhu. Tato práce byla dokončena v roce 1963, jejím výsledkem byl program, který se nazýval Sketchpad. A právě tento program je mnohými odborníky označován jako začátek CAD systémů (Sutherland, 2003).

V minulosti byly stolní počítače pouze fikcí díky jejich rozměrům a nákladům na výrobu. První počítače tak byly využívány ve firmách, kam také směřovaly první CAD programy. Postupem času také vznikaly firmy, jež se začaly zabývat vývojem těchto systémů a následného prodeje těchto licencí.

Velký skok dopředu představoval vynález počítačové myši v roce 1968. Do té doby se kreslilo světelným perem na digitální papír.

Od sedmdesátých let minulého století přicházely na trh stále modernější počítače i cenově dostupnější, tím pádem se vyvíjely nové CAD programy. Dokonce speciálně pro tyto účely byl zkonstruován 16bitový počítač, který měl operační paměť 512 kB s diskem o velikosti 300 MB.

Největší rozmach CAD programů nastal v 80. a 90. letech. Roku 1980 se objevují první tělesa vymodelována ve trojrozměrném rozhraní, ale sloužilo to spíše pro ověření základní myšlenky.

Až po roce 1990 došlo k významnému vývoji uživatelského rozhraní, online provázanost mezi výrobními procesy, a také interakce uživatele se systémem. Významná revoluce byla v přechodu z do té doby nejvýznamnější platformy UNIX na Windows, což znamenalo větší jednoduchost v používání a velkému plošnému rozšíření.

V dnešní době už stačí pro práci s CAD systémy běžný počítač, který má běžnou grafickou kartu a dostatek operační paměti. Zpočátku to znamenalo, že se převedlo klasické rýsování do podoby počítačové. Tvorba v počítačové podobě spočívala v kreslení základních geometrických prvků, jako je bod, přímka a kružnice a jejich následné zpracování, což je prodloužení, oříznutí atd., ale pořád se jednalo o práci ve dvourozměrném prostoru. Následně byla implementována možnost práce s fyzikálními vlastnostmi, analýza a simulace určitých vlastností při namáhání. V současnosti jsou tyto systémy komplexní, dají se tvořit součásti, ale i sestavy (Pytlíková, 2016).

V současnosti již firmy, které stojí za rozvojem těchto systémů, se nesnaží o další rozkvět nebo o zrychlený vývoj. Spíše dbají na další vylepšování, zdokonalování a zefektivňování známých programů. Výrobci už pouze přidávají a doplňují moduly, rozšiřují počet materiálů v programové knihovně, vylepšují animace, aby to měl uživatel čím dál snazší s jejich používáním (Bartoň, 2014).

#### <span id="page-15-0"></span>**2.2 Rozdělení CAD systémů**

CAD systémy se dají rozdělit do několika kategorií podle různých charakteristik. Jedná se o základní rozdělení těchto systémů, které spočívá v rozdělení podle toho, jaké mohou mít funkce, v jakém zobrazení se vyskytují a v jakých oborech se používají. Rozdělují se tedy do těchto kategorií: a) podle množství funkcí, b) podle zobrazení a c) podle přizpůsobivosti.

#### <span id="page-16-0"></span>**2.2.1 Rozdělení podle množství funkcí**

První kategorie se nazývá malé CAD systémy. V této třídě jsou používány programy zejména pro dvojrozměrné (2D) kreslení. Jedná se o kreslení, které je bez možnosti většího rozšíření a jsou využívány hlavně pro náčrty a výkresy. Jedním z těchto programů může být například AutoCAD Invertor LT od firmy AutoDesk.

Druhá kategorie nese název střední CAD systémy. Stejně jako malé systémy se používají pro 2D kreslení, ale mají možnost dále pracovat ve 3D modeláři. Ke středním CAD programům se dají dokupovat i další nástavby různého typu. Příkladem takovéhoto systému může být SolidWorks.

Ve třetí kategorii, které se říká velké CAD systémy, se využívá procesu produkce parametrických modelů, s využitím FEM analýzy, ke které je následně připojena tvorba 2D výkresu. V jádru věci se jedná o propojení provedení od náčrtu, po propojení s modulárním řešením celé soustavy. Mezi nejznámější programy v této kategorii se považují UNIGRAPHICS a CATIA.

Poslední, tedy čtvrtá kategorie, to jsou Freeware CAD systémy. Zde se jedná o jiné možnosti komerčních systémů, jež jsou dostupné k volnému stažení. Výhoda těchto systémů tedy je, že jsou zcela zdarma. Nevýhody jsou v tom, že v těchto programech se pracuje s omezeným počtem dílů v sestavě, velikost souborů nemůže být tak velká, jako u ostatních systémů a je zde omezení v práci s cizími formáty dat. Jsou to systémy jako je například DesignSpark Mechanical nebo třeba Albatross.

Výhody malých, středních a freeware systémů jsou ty, že se s nimi dá pracovat na klasických osobních počítačích. Velké CAD systémy již mají velké nároky na provoz, proto se při používání některých z nich využívají speciální velké pracovní stanice. Ještě v docela nedávné době tyto výkonné systémy pracovaly v platformě Unix, v současné době už využívají platformu Windows (Pytlíková, 2016).

#### <span id="page-16-1"></span>**2.2.2 Rozdělení podle zobrazení**

V tomto rozdělení jsou systémy, které jsou buď dvourozměrné (2D) a nebo trojrozměrné (3D), je možná i jejich kombinace.

2D znamená, že předměty, které kreslíme, je možné popsat dvěma rozměry *x* a *y* (proto dvourozměrný) a jehož body jsou v jedné rovině (viz obrázek 3). Klasické 2D tvary mohou být čtverec, obdélník, kruh aj. U předmětů nakreslených ve 2D zobrazení lze vypočíst pouze obsah, nikoli objem. Pro výpočet objemu je nutné znát třetí rozměr *z*.

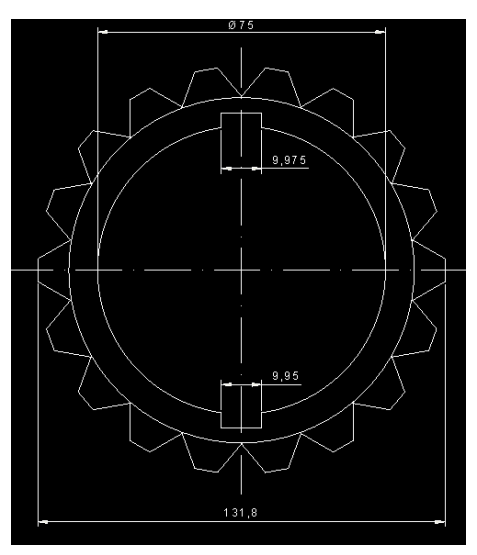

**Obrázek 3 - 2D zobrazení**

Zkratka 3D znamená, že předměty je možné popsat třemi rozměry *x*, *y* a *z* (proto trojrozměrný) a oproti 2D u nich lze počítat i objem. Zdánlivě trojrozměrné objekty se prohlížejí na dvojrozměrném médiu, což může být například papír nebo počítačová obrazovka (viz obrázek 4 [CAD/CAM Services, 2018]) (Kopačková, 2006).

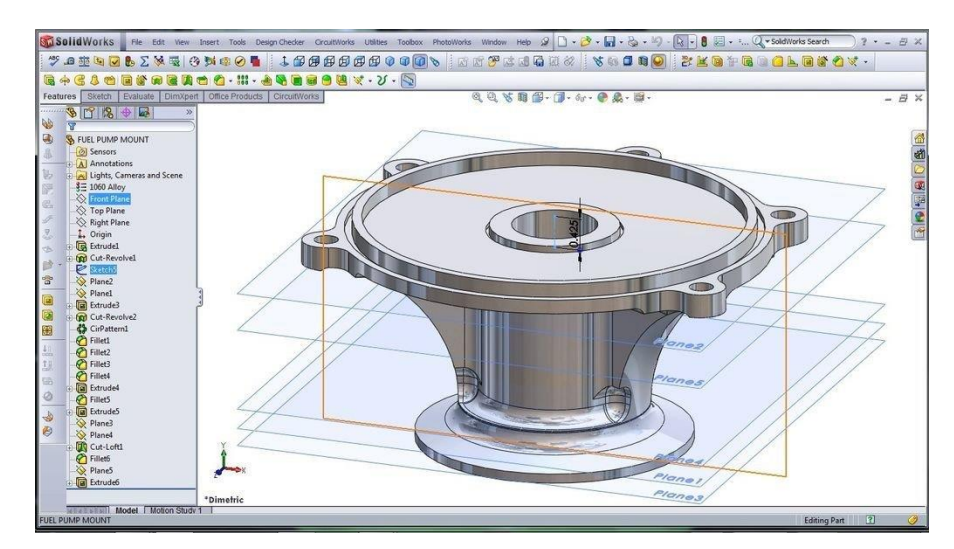

**Obrázek 4 - 3D zobrazení**

#### <span id="page-18-0"></span>**2.2.3 Rozdělení podle přizpůsobivosti**

CAD systémy se také dělí podle oborů, ve kterých jsou využívány, na specializované nebo obecné. Obecné programy jsou pro širokou základnu uživatelů a neposkytují žádné specializované funkce. Ale pro běžné uživatele jsou naprosto adekvátní, jde v nich vytvořit téměř cokoliv. Uživatelé si můžou vytvořit vlastní knihovny bloků, styly textů, klávesové zkratky, hladiny apod., to vše umožňuje uživateli vytvořit si CAD systém upravený dle jeho požadavků. Do této kategorie patří například AutoCAD nebo DesignCAD (Kopačková, 2006).

Do specializovaného okruhu řadíme jednotlivé obory, ve kterých jsou tyto systémy využívány, což je například elektrotechnika, stavebnictví, strojírenství, ale i například lékařství. V každém oboru těchto specializovaných sfér jsou upravené CAD systémy díky schopnosti vytváření dalších nadstaveb. To je takové uzpůsobení ovládání pro dané požadavky uživatelů, kteří pracují v jednotlivých specializovaných oborech. Mezi základní požadavky patří možnosti úpravy příkazů, vytváření nových funkcí nebo vlastním uspořádáním knihovny prvků (Bartoň, 2014).

#### <span id="page-18-1"></span>**2.3 Vybrané 2D CAD systémy**

#### <span id="page-18-2"></span>**2.3.1 AutoCAD**

Tento 2D kreslící program je od firmy Autodesk a je to jeden z nejlepších programů v celém světovém měřítku. V roce 1982 vyšel první AutoCAD program a od tohoto roku prošel výraznými rozšířeními, na jehož jádru bylo poté vyvinuto celé spektrum nadstaveb, např. AutoCAD Plant nebo AutoCAD Civil 3D. Systém umí i 3D kreslení, ale využívá se především pro 2D (viz obrázek 5), protože ostatní programy, které se věnují především 3D modelování, jsou pro tyto účely lepší.

Formáty souborů jsou DWG a DXF, což je standard, když se vyměňují CADovská data. Formát DWG je rozšířen a standardizován pro přenos dat mezi firmami. Díky technologii TrustedDWG, což je technologie prozkoumávající soubor, upozorní, když se nejedná o oficiální DWG, je jistota sloučení dat s ostatními uživateli. AutoCAD využívá tuto technologii sjednoceně pro ukládání, sdílení a uchování integrity dat.

Tento program se dělí na dvě základní verze. První je plný AutoCAD a druhý, což je tzv. lehčí a také levnější verze je AutoCAD LT neboli AutoCAD Light. Hlavní rozdíly jsou v tom, že Light verze, co se týče dokumentace, nemá parametrická omezení, automatické pohledy a nedají se vytahovat data do tabulky. Co se týká designu, tak se v něm nedá 3D modelovat, nedají se v něm počítat reálné výpočty,

rendrovat a nemá ovládací prvky na kreslící ploše. Rozdíly jsou i v připojení, v lehké verzi se neimportují data CAD třetích stran a nepodporuje 3D tisk. Jiné je to i v přizpůsobení, kde nelze spolupracovat v cloudu v reálném čase, nemá záznamník akcí, ani síťové licencování.

AutoCAD je vhodný pro vytváření výkresů pro strojírenství. Dají se v něm například kreslit ozubená kola, šrouby apod. Dále se využívá ve stavebnictví například ke kreslení půdorysů. Dále pak v automobilové, leteckém a dá se používat i v lékařském průmyslu a v mnoha dalších odvětvích (AutoCADblog.cz, 2018).

Ke koupi AutoCADu je několik legálních cest. V České republice se dá pořídit ve velkoobchodech jako je Alza, ale tato cesta se nedoporučuje, protože se k němu neposkytuje plná podpora. Lepší je to tedy od partnerů Autodesku. Nejnovější verze AutoCAD 2019 lze pronajmout na jeden měsíc za 5 575,- Kč, na jeden rok stojí 44 470,- Kč na dva roky 88 940,- Kč a nejdelší pronájem, který je na tři roky je k pořízení za 119 999,- Kč. Co se týká AutoCADu LT, tak cena na jeden měsíc je 1 297,- Kč, na 1 rok 10 113,- Kč, na dva roky 20 023,- Kč a na tři roky 27 288,- Kč. Před koupí programu je možné si stáhnout jednoměsíční zkušební verzi. Pokud je uživatel student nebo učitel, tak je možný pronájem až na tři roky zdarma (Adeon, 2018).

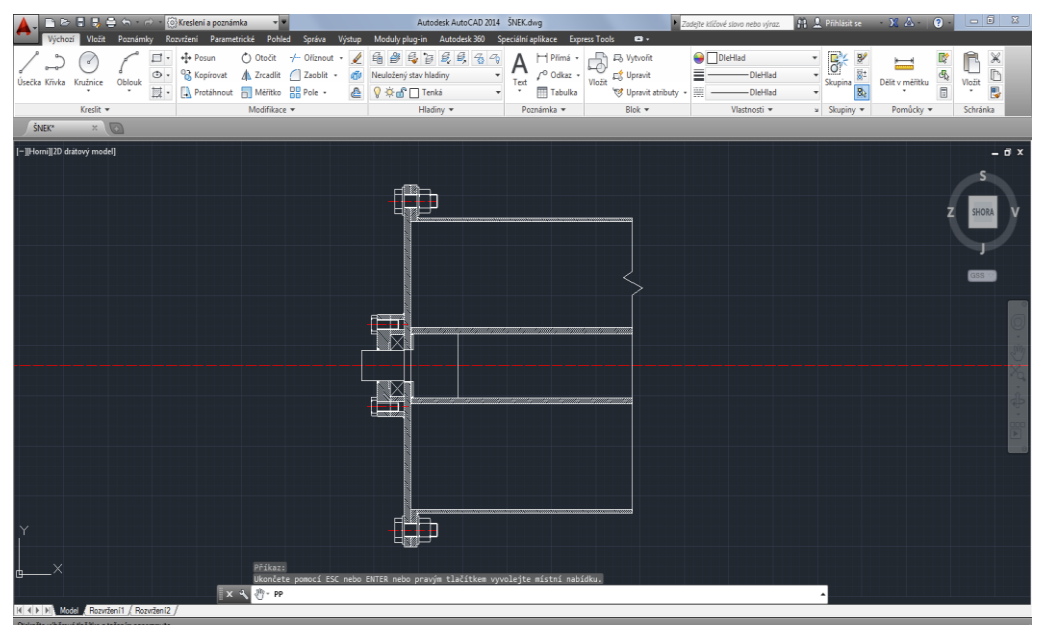

<span id="page-19-0"></span>**Obrázek 5 - AutoCAD**

#### <span id="page-20-0"></span>**2.3.2 ProgeCAD**

Systém ProgeCAD je profesionální 2D/3D CAD systém. Uživateli je využíván především pro 2D konstruování (viz obrázek 6 [Tambuan, 2018]), a též pro vytváření technických dokumentací. Výhoda je v tom, že je plně funkční s AutoCAD výkresy, to znamená, že lze otevírat a ukládat soubory přímo v nativním AutoCAD formátu bez nutnosti přeměny. Soubory jsou ve formátu DWG nebo DXF a jelikož tyto formáty využívá i program AutoCAD, tak je zajištěna kompatibilita.

Pracovní prostředí tohoto programu je velice podobné s AutoCAD, takže uživatelé můžou přecházet mezi těmito dvěma programy zcela bez nějakých velkých problémů. Samozřejmostí je, že celý program může využívat i češtinu.

Tento program má všechny důležité nástroje pro vytváření výkresů, editace, modifikace ke kvalitnímu tisku na papír od velikosti A4 až A0 nebo na vlastní formátovou velikost. Stejně jako u AutoCADu je podpora hladin, kreslení pomocí příkazů 3D zobrazení a kóty. Je zde i možnost v konverzi souboru PDF do souboru DWG a bezplatného doplňku pro architekty EasyArch 3D, který umožňuje například tvorbu stěn, schodů, střech a mnoho dalších. (SolidCAD, 2018)

K dispozici je ProgeCAD v následujících variantách. První z nich je verze na třicet dní zdarma. Druhá možnost je PogeCAD single licence, což znamená, že licence je pouze na jeden počítač a stojí 7 750,- Kč. Další možnost je USB licence, to znamená, že se jedná o přenosné USB. Cena tohoto produktu je 11 900,- Kč. Poslední možnost je síťová licence, to je instalace na více počítačů, takže ProgeCAD se spustí na tolika počítačích, na kolika je licence vlastněna. Cena je také 11 900,- Kč. Všechny placené licence, které jsou k dispozici, jsou časově neomezeny (SolidCAD, 2018).

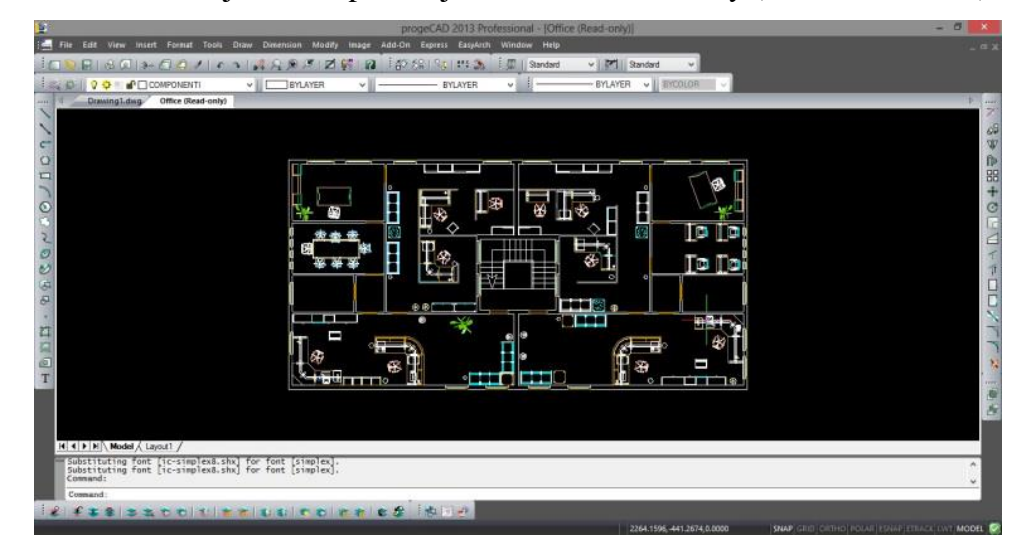

<span id="page-20-1"></span>**Obrázek 6 - ProgeCAD**

#### <span id="page-21-0"></span>**2.3.3 DraftSight**

DraftSight je 2D (viz obrázek 7 [SolidVision, 2018]) kreslící systém, který byl založen společností Dassault Systémes a je určený pro tvorbu, editaci a sdílení souborů DWG. Je postaven pro konstruktéry a designéry, kteří využívají platformy Windows, Mac a Linux.

Tento systém je podporován formáty souborů DWG a DXF. Po instalaci tohoto produktu se uživatel může zaregistrovat na komunitní fórum DraftSight, to přináší výhodu v přístupu k vzdělávacím zdrojům, jako jsou videa, názorné kurzy a webové semináře.

Prostředí tohoto 2D programu je velice podobné klasickému AutoCADu. Grafické prostředí je dokonce skoro zcela totožné klasické podobě paletek AutoCADu (AutoCAD již používá modernější ribbon menu). DraftSight využívá i stejné klávesové zkratky a příkazy. Využívá metody rychlého zadávání, vkládání do aktivní vrstvy, správce konfigurace tisku atd. Program je zcela lokalizován do českého jazyka. V tomto systému lze vytvářet i PDF soubory. Je to pouze 2D systém, 3D v tomto případě není podporováno v žádné verzi (SolidVision, 2018).

K dispozici jsou tři verze tohoto systému. První z nich je DraftSight Free, tato verze je bezplatná a je určena pro širokou veřejnost, je možnost registrovat se do fóra a využívat i výhody. Jedná se o základní verzi. Druhá verze je DraftSight Proffesional, ten rozšiřuje základní verzi. Je určen pro malé a střední podniky. Disponuje více funkcemi, které zjednodušují výkresy (rychlé ořezávání, kótovací paleta apod.). Jsou v něm obsaženy i prémiové nástroje (porovnání výkresů, PDF podklad), knihovna návrhů, databáze normalizovaných součástí a programovací rozhraní (LISP, API). Cena tohoto produktu je 7 390,- Kč, je to na neomezenou dobu a v ceně je aktualizace na 12 měsíců. Třetí je verze DraftSight Enterprise. Ten je určen pro velké podniky s náročnými požadavky. Je to další rozšíření balíčku Professional, navíc nabízí síťové licencování (při koupi dvou licencí) a možnost hromadné administrativní instalace. K dispozici je i telefonická a emailová podpora od výrobce. Cena této verze je 8 710,-Kč (DraftSight 2018, 2018).

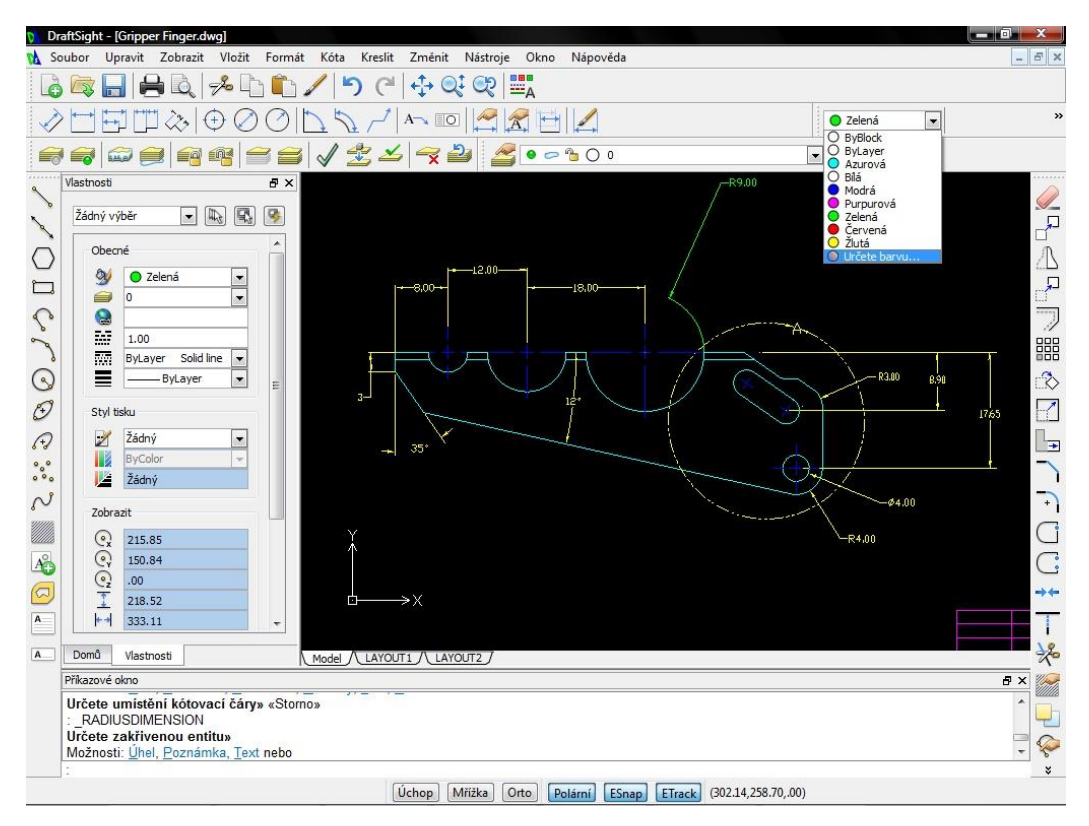

**Obrázek 7 - Draftsight**

#### <span id="page-22-2"></span><span id="page-22-0"></span>**2.4 Vybrané 3D CAD systémy**

#### <span id="page-22-1"></span>**2.4.1 Autodesk Invertor**

Autodesk Invertor je vhodnou volbou pro uživatele, kteří chtějí přecházet z 2D návrhů na 3D (viz obrázek 8 [Turner, 2017]) a chtějí využívat kontrol za pomoci pevnostní analýzy. Systém Invertor obsahuje software, který se používá pro správu a sdílení dat. A také program AutoCAD Mechanical, sloužící k tvorbě 2D výkresové dokumentace. Je to ze světového měřítka nejrozšířenější CAD aplikace. Od roku 1999, kdy přišel tento systém na trh, přicházejí vývojáři každým rokem s novou vylepšenou verzí tohoto produktu.

Autodesk Invertor umožňuje mimo jiné vytvářet náčrty s prvotním řešením funkčnosti a následným řešením tvaru, používat existující výkresy AutoCADu nebo například zpracovávat rozsáhlé sestavy. Systém v současné době dokáže vytvářet návrhy potrubí, kabelů a kabelových svazků, svařenců, vybrat různé drsnosti povrchů a materiálů kreslených dílů, aj. Systém umožňuje konstruktérům provádět pevnostní analýzy zatížení, dynamické simulace, návrhy nástrojového vybavení a forem nebo pokročilé animace nebo prezentace.

Systém je založen na kombinaci parametrického a adaptivního modelování. Parametrické modely jsou matematicky popsány pomocí parametrů. Podstata tohoto modelování spočívá v definování základního náčrtu, ve kterém se vztahy mezi prvky určí pomocí geometrických parametrů, což jsou vazby, jako je kolmost, rovnoběžnost apod. a rozměrových parametrů, to jsou kóty. Následně se z náčrtu, který je takto vytvořen zhotoví model, který je sestaven 3D modelovacími nástroji a tento model je možné různě upravit a vytvořit jeho výkresovou dokumentaci.

Hlavní oblasti využití systému jsou v automobilovém průmyslu, ale využívá se i na spotřební výrobky, přípravu výroby, výrobky z plechu, ve výrobě nábytku a elektromechanických celků, ve strojírenském průmyslu, údržbě, stavebnictví, ale i v mnoha dalších odvětvích především technického průmyslu (Silný, 2008).

Oficiální licence tohoto produktu na jeden měsíc je 8 295,- Kč, na rok je to 66 048,- Kč a na tři roky 108 146,- Kč, z čehož vyplívá, že na čím delší dobu se licence zakoupí, tím je také levnější. Ceny jsou převzaty z oficiálních stránek Autodesku a jedná se Autodesk Inventor Professional pro rok 2018 (Autodesk, 2018).

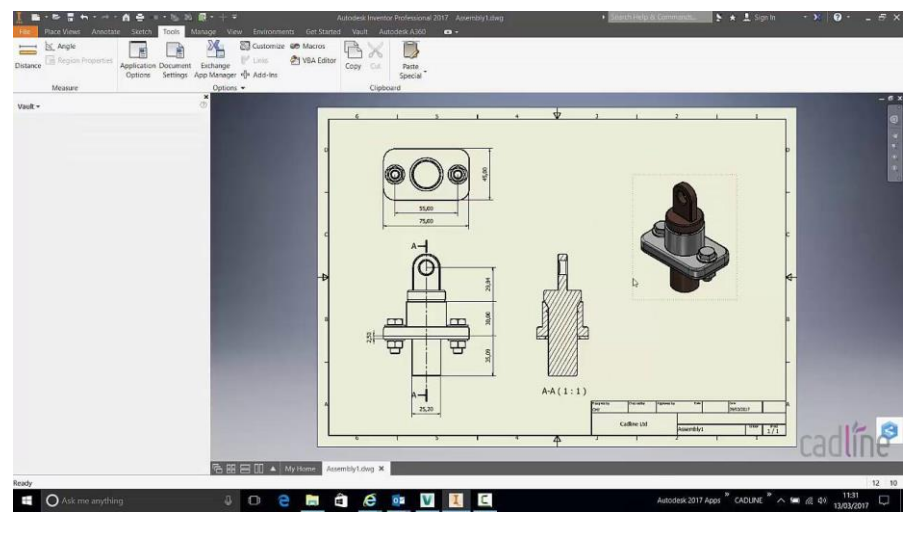

**Obrázek 8 - Autodesk Invertor**

#### <span id="page-23-1"></span><span id="page-23-0"></span>**2.4.2 Solid Edge**

Solid Edge je hybridní 2D/3D CAD systém, ve kterém se modelují díly především pro strojírenskou tvorbu výkresů a simulací. Tento program využívá synchronní a sekvenční technologie pro urychlený návrh a rychlejší změnu. Začátky tohoto systému se datují do roku 1995, synchronní technologie se začaly používat roku 2008. Tento produkt je samostatná obchodní jednotka Siemens PLM software, který spadá pod koncern americké společnosti Siemens.

Uživatelské prostředí je postaveno na technologii Stream, jež je zkonstruována na ergonomii Office 2007 – rychlé učení pro začínající uživatele, spolehlivé pro příležitostné a profesionální schopnosti pro ty, kteří jej využívají pro každodenní práci.

Program nabízí uživatelům moderními modelovacími nástroji rychle vytvářet základní tvary, ke kterým se přidávají běžné prvky využívající se ve strojírenství, jedná se například o díry, sražení nebo souhrnnou geometrii, což jsou úkosy, lemování nebo tvoření žeber. Systém je vhodný i pro náročné konstruktéry, protože lze modelovat i složité tvary, které využívají technologii Rapid Blue. Celý program pracuje s nástroji pro editování geometrie libovolného modelovaného tělesa její přímou editací.

V Solid Edge se dají tvořit plechové díly, které se dají ohýbat, upravovat rohy nebo prolisovat. Je vhodný také pro tvorbu složitějších sestav (viz obrázek 9 [All4Edge, 2015]) s mnoha komponenty. Dále se v něm tvoří rámové konstrukce, svařence, konstrukce potrubních systémů, ohýbání trubek a vedení kabelových svazků. Pro konstrukci kabelových svazků je možnost spolupráce s programy eCAD. Pracovní prostředí obsahuje veškeré značky drsností, tolerance a v šablonách se pracuje s vloženými standardy, jako je ISO nebo DIN (Laník, 2013).

Solid Edge je možné stáhnout zdarma, pokud jste student, na 12 měsíců zdarma. Tuto licenci je možno každým rokem prodlužovat, ale musí se prokázat, že dotyčný je stále studentem. Oficiální licenci je nutno zakoupit a její cena se liší v závislosti na vybrané edici. Zde se jedná o to, jaký typ chceme zakoupit. Solid Edge Design and Drafting je za 1 716,- Kč za měsíc, Foundation stojí 4 758,- Kč, Classic se pořizuje za 5 694,- Kč a poslední Solid Edge Premium licenci za 7 852,- Kč (Siemens, 2018).

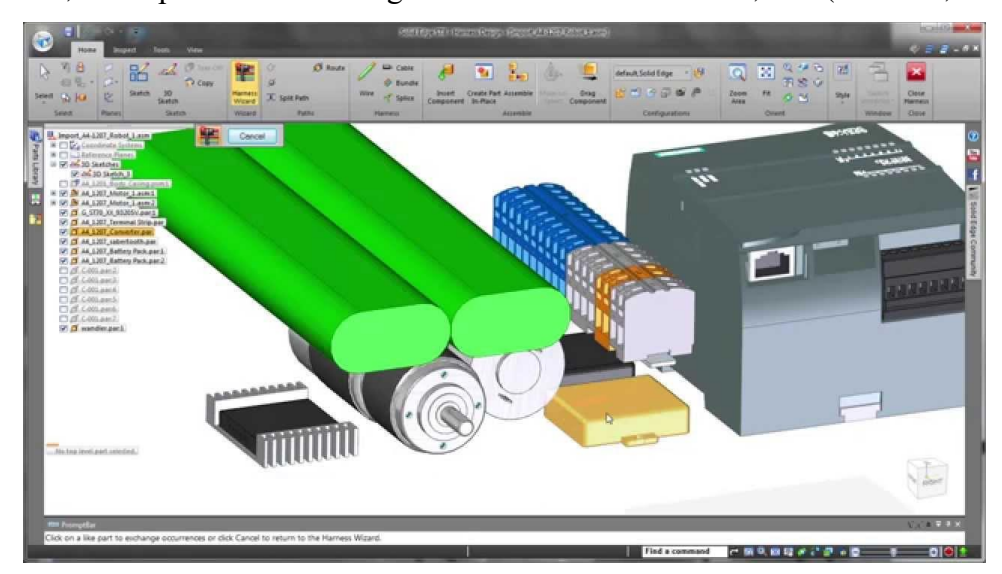

<span id="page-24-0"></span>**Obrázek 9 - SolidEdge**

#### <span id="page-25-0"></span>**2.4.3 SolidWorks**

Program SolidWorks je v současné době asi nejúspěšnější strojírenský systém 3D CAD program. V České republice představuje nejvíce rozšířený program pro účely 3D modelování. Je od společnosti Dassault Systémes SolidWorks. Je to jediný CAD systém v České republice, který je kompletně lokalizován přímo výrobcem.

Představuje především snadné a vizuálně přehledné ovládání. Ovládání tohoto systému je založeno na technologii, která nese název SWIFT, ta radikálně redukuje potřebu opakujících úkonů a manuálních zásahů, technologie také může ušetřit velké množství času.

Produkt SolidWorks má více produktových řad. První tři jsou Standard, Professional a Premium. Standard, to jsou ucelené a robustní řešení pro navrhování ve 3D, modelují se v něm plechové díly a svařence, vytváří sestavy a mechanismy. Proffesional představuje rozšíření řady Standard o výkonné nástroje, které jsou hlavně pro zvýšení produktivity a zlepšení komunikace, právě proto je tato verze nejlepší pro pracování v týmu více pracovníků. Premium ještě navíc přidává nástroje pro pokročilé a přesné strukturální a pohybové simulace, jsou v něm navíc nástroje pro navrhování potrubí a kabeláže. Je vhodný pro široké spektrum výrobních oborů. Další je řada Elektrical, jak už vyplívá z názvu, je vhodný pro zařízení, jež využívá elektrické rozvody, řízení a sběr dat, ale je i pro ty konstruktéry, kteří navrhují fluidní rozvody. SolidWorks Inspection je produkt, který vytváří dokumentaci pro kontrolu kvality výrobku. Poslední je řada Sustainability, ta rozšiřuje řady SolidWorks o nástroje, které jsou potřebné pro podporu ekologického navrhování.

Hlavní výhoda systému je vysoká úroveň navázaných služeb a technické podpory, je v něm zahrnuta kompletní česká lokalizace všech produktů SolidWorks, má snadné, intuitivní a přehledné ovládání, má paletu základních, pokročilých, ale i specializovaných nástrojů.

V tomto 3D CAD modelovacím systému lze vytvářet spoustu dílů (viz obrázek 10), ať už jde o plechové, svařované díly, lze navrhovat formy, svařované a ocelové konstrukce a vytvářet velké sestavy. Nabízí i mechanismy, jako je kinematika a pohybové studie, představení návrhů pomocí animace, jde i detekovat kolize, přesahy a vůle nebo kontrolu zarovnání otvorů. Samozřejmostí je automatické vytvoření pohledů a jejich aktualizace, kótování, popisy a kusovníky nebo podpora mezinárodních standardů. V SolidWorksu je možnost i ověřovat návrh pevnostní

analýzou, simulací proudění vody nebo vzduchu, toleranční analýzou nebo výpočtem nákladů a kontroly vyrobitelnosti (SolidVision, 2018).

K dispozici je studentská verze, která je po vyplnění registračního formuláře zdarma na dobu jednoho roku, ale tato licence je vázaná na instituci (například JČU). Pokud by byla potřeba koupě nějakého typu produktu SolidWorks, musí se napsat na konkrétní stránku, kde se zákazníkovi vytvoří konkrétní nabídka. Čím vyšší verze je potřeba, tím je samozřejmě cena vyšší, z toho vyplívá, že řada Standard bude nejlevnější a Premium nejdražší. K dispozici jsou i různé balíčky, díky kterým dochází k aktualizacím a údržbě. Nebo nadstavby, jako je TDS-Technik, to je pro ty uživatele, kteří do sestav chtějí vkládat normalizované součásti, tato nadstavba Stojí 1 990,- Kč (SolidVision, 2018).

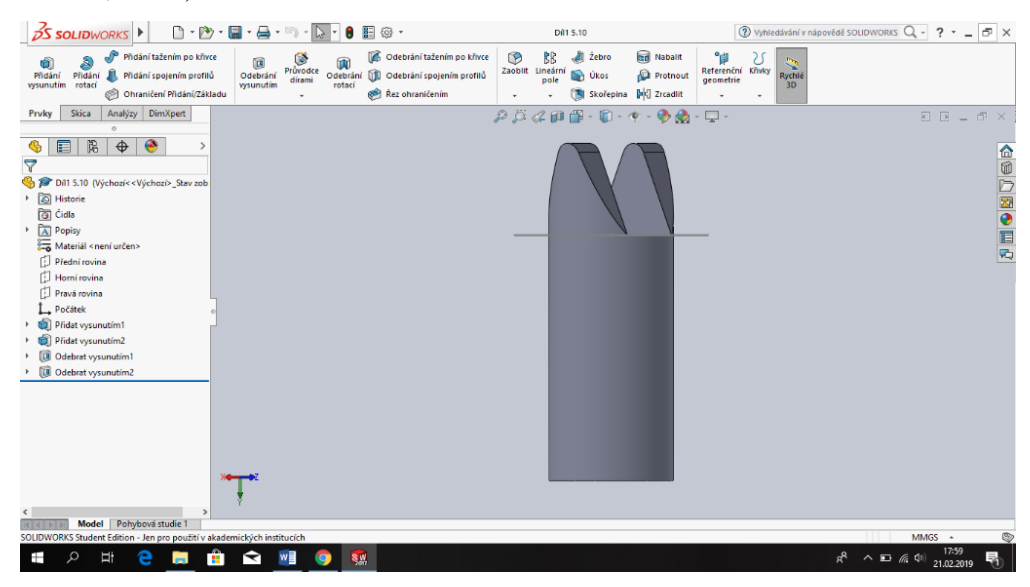

<span id="page-26-0"></span>**Obrázek 10 - SolidWorks**

#### <span id="page-27-0"></span>**3 3D tisk**

Při procesu 3D tisku vzniká za pomoci digitální předlohy (3D model) fyzický model. Nejpoužívanější a nejjednodušší technologií 3D tisku je FDM (Fused Deposition Modeling). Princip této technologie spočívá v postupném nanášení tenké vrstvy nataveného plastového materiálu.

Na vývoji procesu 3D tisku v současnosti pracuje mnoho týmů a nadšenců,takže jde mílovými kroky kupředu. Jednoduché a malé modely lze tisknout velmi rychle, zatímco tisk komplikovanějších modelů se vytváří v řádech několika dní až týdnů (Průša, 2014).

#### <span id="page-27-1"></span>**3.1 Historie 3D tisku**

Historie technologie 3D tisku se píše od konce osmdesátých let minulého století. První technologie označovaná jako Rapid Prototyping (rychlá výroba prototypů) byla koncipována výhradně jako rychlá a relativně levná technologie pro výrobu prototypů v průmyslové produkci (např. ovladač na televizi, prototyp sloužil pro to, aby se vědělo, jak se drží v ruce, jestli jsou tlačítka správně od sebe atd.). První patentovou přihlášku podal v roce 1980 dr. Kodama v Japonsku, ale nedodal úplnou patentovou dokumentaci před koncem ročního termínu podání žádosti.

Úplný začátek 3D tisku se sleduje od roku 1986, v tomto roce byl vydán první patent pro stereolitografický přístroj (SLA) a patřil Charlesi Hullovi (pozdější zakladatel společnosti 3D Systems) a prvně tento přístroj představil roku 1983. Jednalo se o technologii využívající postupného vytvrzování polymerů. První komerční 3D tiskárna se začala vyrábět a prodávat firmou 3D Systems v roce 1992 a pracovala právě na technologii SLA, ale v této době se ještě jako 3D tiskárna neoznačovala (Kováčik, 2017). Dále přišly na trh nové technologie jako je třeba FDM (Fused Deposition Modeling), která využívá termoplast nebo selektivní laserové spékání nebo selektivní laserové spékání SLS. Vlastní pojem 3D tiskárna pochází až z druhé poloviny devadesátých let. (3D tisk na zakázku, 2018) V roce 2002 byla například vytištěna první miniaturní ledvina, která byla úspěšně aplikována v těle zvířete.

Rok 2005 byl v oblasti 3D tisku významný. Na University of Bath v Anglii byl panem Dr. Adrianem Bowyerem založen projekt RepRap. Tento projekt byl založen, aby navrhl 3D tiskárnu, která bude sloužit pro tisk co nejvíce vlastních součástek. Od prvopočátku byl projekt otevřený, takže se do něj zapojilo několik nadšenců z celého světa. Díky tomuto projektu jsou v této době RepRap tiskárny nejrozšířenější na celém světě a vděčíme jim za dnešní hobby a poloprofesionální tiskárny do 100 000,- Kč za tiskárnu.

V současné době je k dispozici množství technologií a stále se pracuje na novém vývoji těchto tiskáren. Využívá se také více materiálů (sklo, plast, kov, organický materiál), které jsou vhodné pro tisk (Průša, 2014).

### <span id="page-29-0"></span>**4 Postup vytvoření modelu**

K tvorbě 3D modelu Kardanova kloubu byl zvolen program SolidWorks od firmy Dassault Systémes.

#### <span id="page-29-1"></span>**4.1 Jednotlivé díly**

Jako první byla vybrána položka "Nový" a zvoleno vytvoření dílu. Nastavily se jednotky z palců na milimetry a zvolilo se modelování v přední rovině tím, že byla zvolena položka "Načrtnout skicu" a poté byla zvolena přední rovina.

#### <span id="page-29-2"></span>**4.1.1 Vidlice kloubu**

Přes příkaz "Obdélník s počátkem v rohu" byl vytvořen obdélník, kterému byly určeny rozměry. Následně byla vytvořena osa, podle které byl přes příkaz "Zrcadlení" vytvořen obraz obdélníku na druhé straně osy. Příkazem "Přidat vysunutím" byl z těchto dvou obdélníků vytvořen kvádr. Na přední straně kvádru byla zhotovena kružnice, podle které byly kvádry oříznuty do požadovaného tvaru příkazem "Odebrání vysunutím", a tím vytvořen základ vidlice.

Zaoblení hrany vidlice: Nákres skici byl prováděn v pravé rovině. Vytvořila se kružnice, od které vedou přímky k hraně vidlice. Část kružnice byla odříznuta, čímž vzniklo zaoblení (viz obrázek 11).

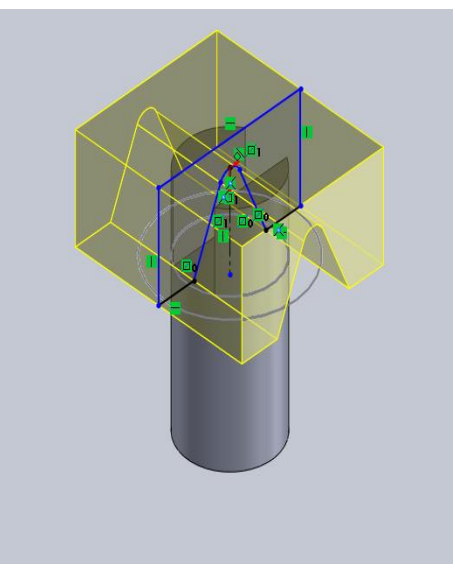

**Obrázek 11 - Zaoblení vidlice**

Následně došlo k zaoblení vnitřních i vnějších hran a byl vytvořen kruhový otvor pro pevný kříž.

Ve spodní části vidlice byl odebrán materiál a vytvořen tak prostor pro vložení spojovací hřídele. V posledním kroku bylo provedeno zaoblení vnitřních i vnějších hran a vidlice byla hotova (viz obrázek 12).

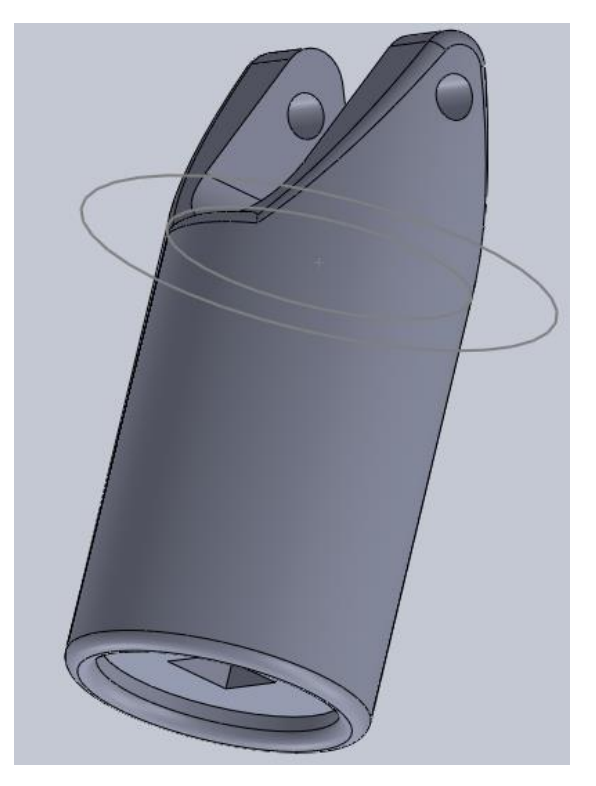

**Obrázek 12 - Vidlice kloubu**

#### <span id="page-30-1"></span><span id="page-30-0"></span>**4.1.2 Pevný kříž**

Na začátek byla vytvořena kružnice, která se vysunula. Poté se uprostřed tohoto vysunutí vytvořila kružnice se stejným rozměrem a se stejným vysunutím a byl vytvořen základ kříže.

Následně přišlo na řadu přidání, díky kterému nedojde k vysunutí nebo pohybu kříže z vidlice. Z takto vytvořeného přidání bylo provedeno odebrání vysunutím u všech čtyř stran a vznikl tak pevný kříž (viz obrázek 13).

<span id="page-30-2"></span>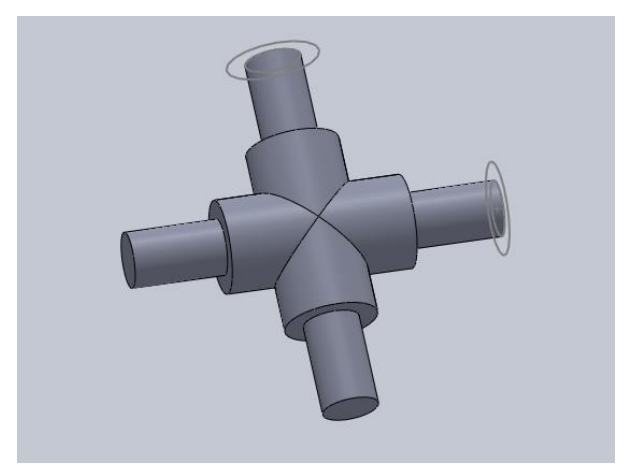

**Obrázek 13 - Pevný kříž**

#### <span id="page-31-0"></span>**4.1.3 Mezihřídel a koncová hřídel**

1. Tvorba mezihřídele

Byla vytvořena kružnice a příkazem "Přidáním vysunutím" zhotoven válec. Uprostřed obou podstav byl vytvořen čtverec a vysunut tak, aby při sestavování modelu zapadl do otvoru ve vidlici a bylo možné otáčet sestavou (viz obrázek 14).

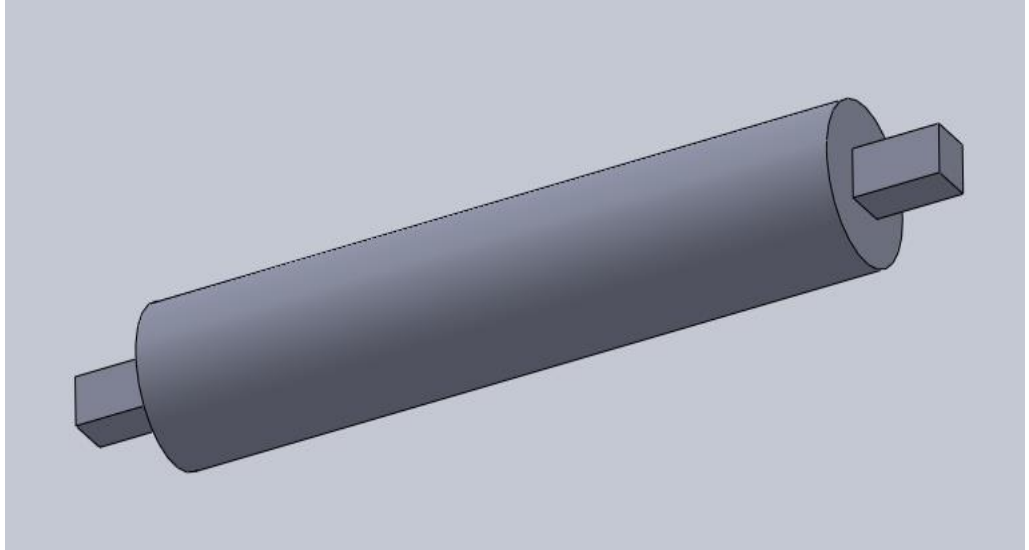

**Obrázek 14 - Mezihřídel**

<span id="page-31-1"></span>2. Tvorba koncové hřídele

U modelu byl nejprve vytvořen válec a na jeho podstavě vysunut čtverec, který slouží jako spoj součástí (viz obrázek 15).

<span id="page-31-2"></span>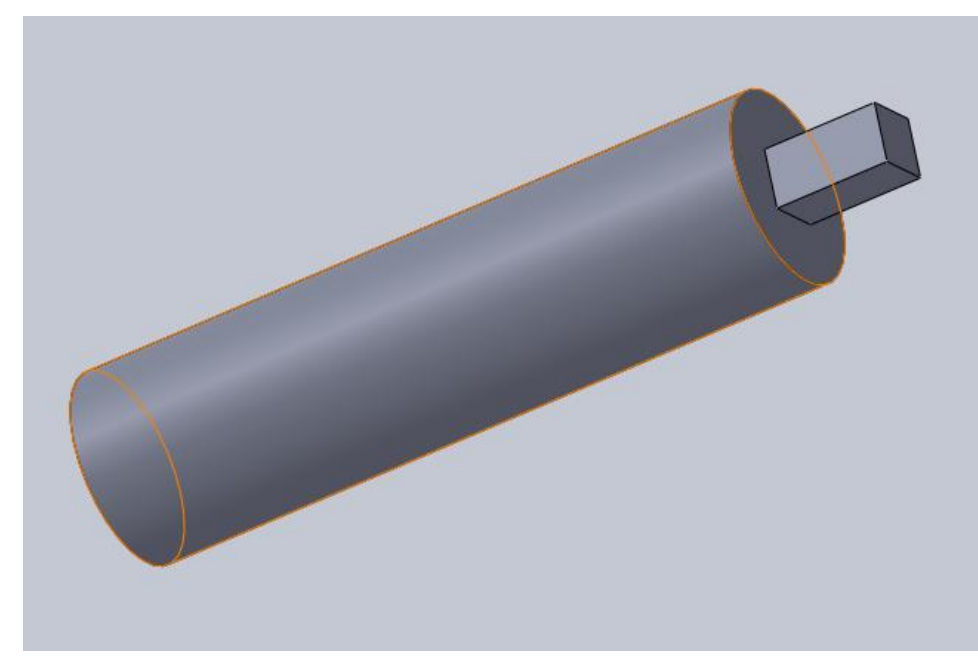

**Obrázek 15 - Koncová hřídel**

#### <span id="page-32-0"></span>**4.1.4 Klika**

V prvním kroku byla vytvořena kružnice se stejným průměrem, jako u vytvořených hřídelí, protože se bude vkládat do vidlice. Ze středu této kružnice byla vynesena přímka č. 1, kolmo k této přímce další přímka č. 2 a poslední přímka č. 3 opět kolmá k přímce č. 2. Mezi přímkami bylo vytvořeno zaoblení. Všechny přímky byly nakreslené v přední rovině a vznikla skica (viz obrázek 16).

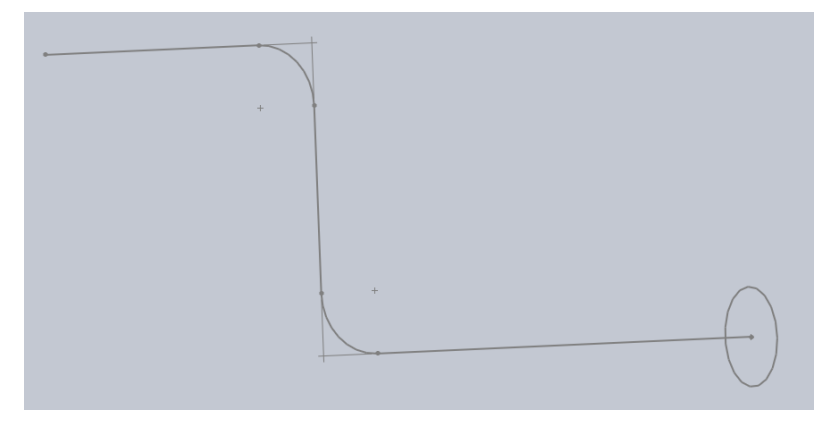

**Obrázek 16 - Skica kliky**

<span id="page-32-1"></span>Následně příkazem "Tažení po křivce" z křivky je vytažen 3D základní prvek kliky

Na jednom konci modelu byl vytvořen čtverec, který se vysunul, ze stejného důvodu, jako tomu bylo u hřídelí.

Na druhé straně (u kratší strany křivky) byla udělána kružnice, která se vysune, a poté jsou obě strany tohoto válce zaobleny. Tento zaoblený válec bude sloužit jako zakončení kliky.

Klika (viz obrázek 17) je vytvořena proto, aby se mohlo s celým modelem pohybovat.

<span id="page-32-2"></span>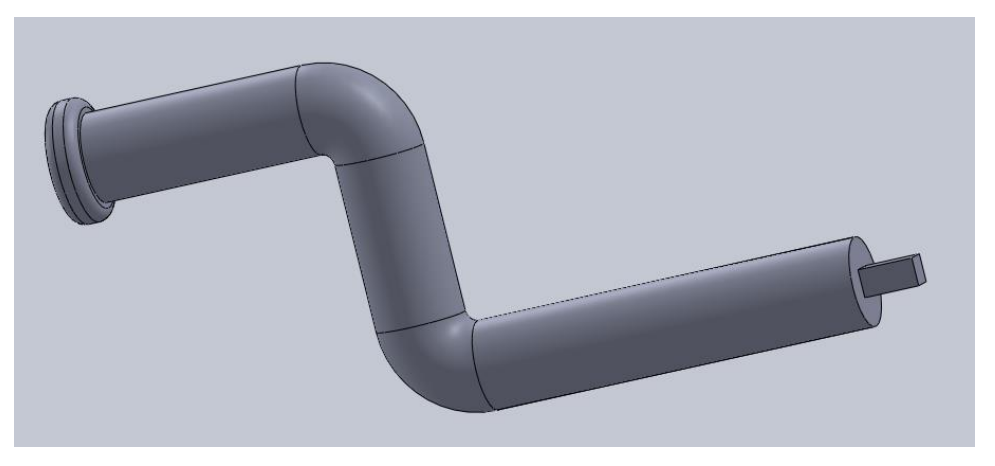

**Obrázek 17 - Klika**

#### <span id="page-33-0"></span>**4.1.5 Deska a podpěry**

1. Vytvoření desky

Byl vytvořen obdélník, ten se vysunul a vznikla tak deska. S deskou byly spojeny ještě 4 tyče, na kterých byl vyhotoven závit (viz obrázek 18). Tyto tyče slouží k uchycení podpěr.

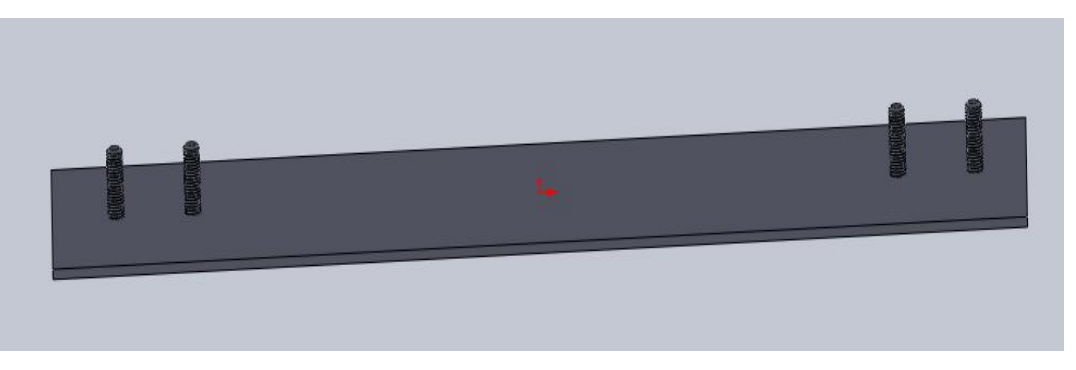

**Obrázek 18 - Deska se závitovými tyčemi**

<span id="page-33-1"></span>2. Vytvoření podpěr

V prvním kroku byl vytvořen obdélník, ve kterém byl zhotoven kruhový otvor sloužící k uchycení hřídele. Následně došlo k oříznutí obdélníku do požadovaného tvaru.

Jako poslední došlo k vytvoření nožiček, které slouží pro upevnění k desce. Na rovné hraně podpěry byl vytvořen kvádr, ve kterém byly vytvořeny díry pro uchycení k desce. Díry jsou přesně ve středu nožiček.

Druhá podpěra (viz obrázek 19) byla vytvořena stejným způsobem, jen základní obdélník je vyšší.

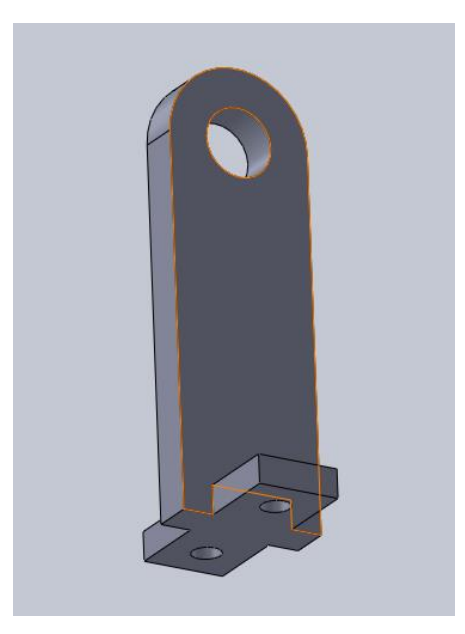

**Obrázek 19 - Podpěra**

#### <span id="page-34-0"></span>**4.2 Vytvoření sestavy**

Jako první byla vybrána položka "Nový" a zvoleno vytvoření sestavy. Otevře se sestava a výběrem příkazu "Vložit součást" byly vloženy všechny díly, které jsou potřebné k vytvoření sestavy.

#### <span id="page-34-1"></span>**4.2.1 Deska s podpěrami**

Když byly vloženy všechny díly, tak byla vybrána položka "Vazby". Poté bylo otevřeno vyskakovací okno, kde se určilo, které plochy mají být k sobě napojeny. V tomto případě se jedná o desku a obě podpěry (viz obrázek 20).

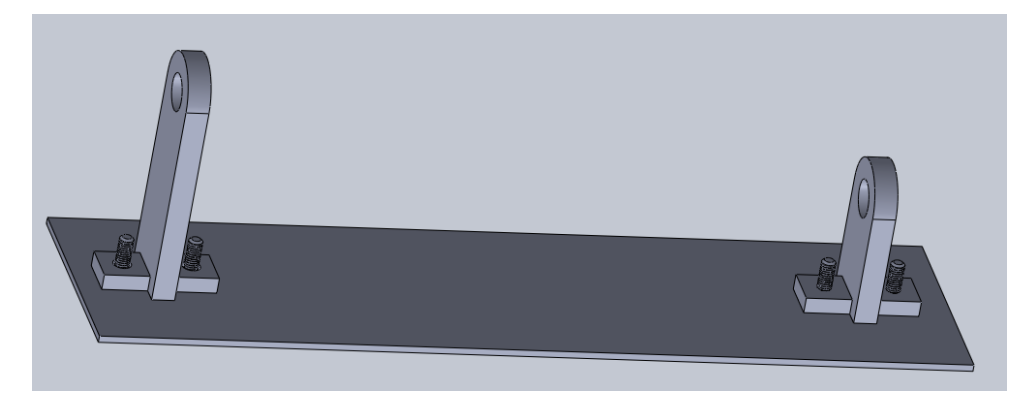

**Obrázek 20 - Sestava desky a podpěr**

#### <span id="page-34-2"></span>**4.2.2 Sestava modelu**

Jako první byla vložena sestava desky s podpěrami, která tvoří pevný základ celého modelu. Druhá byla vložena klika, která se napojila do otvoru v delší podpěře a je pevná, takže se nemůže nikam hýbat.

Poté byla ke klice napojená vidlice s pevným křížem, což vytvoří první kloub. Ke kloubu byla napojena mezihřídel. S mezihřídelí se stejným způsobem spojí opět vidlice s pevným křížem, takže je vytvořen zdvojený kloub. Jako poslední se ke kloubu připojí koncová hřídel, která je vložená do kratší podpěry.

Postup vytvoření vazeb je u všech spojovaných součástí prakticky stejný. Vždy, když se napojuje jedna součást ke druhé, tak je zvolena soustředěná vazba. Když se spojuje pevný kříž s vidlicí, tak je po soustředěné vazbě zvolena ještě tečná na konci kříže a na konci otvoru pro kříž ve vidlici. U spojení vidlice s hřídelí je po soustředěné vazbě použita vazba sjednocená na hraně vysunutí u hřídele a vnitřní hraně u otvoru ve vidlici.

Když jsou všechny díly ze sestavy spojené, tak vznikne 3D model zdvojeného Kardanova kloubu (viz obrázek 21).

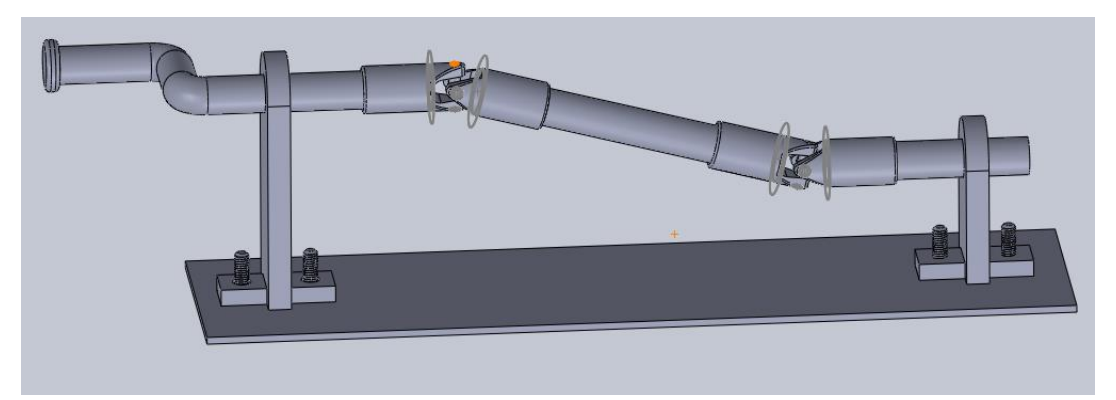

**Obrázek 21 - Sestava zdvojeného Kardanova kloubu**

#### <span id="page-36-0"></span>**Diskuse**

Cílem bakalářské práce bylo zhotovit funkční 3D model Kardanova kloubu, který následně bude sloužit jako výuková pomůcka ve výuce technických předmětů. Model je vytvořen v programu SolidWorks v bezplatné studentské verzi a následně vytištěn na 3D tiskárně Profi 3D Maker od společnosti 3Dfactories.

V dnešní době je Kardanův kloub, jakožto otáčivé spojení dvou hřídelí, které jsou vzájemně osově posunuty, hojně využívané technické řešení např. u lokomotiv, traktorů aj. Vysvětlení principu fungování Kardanova spojení je relativně jednoduché, ale u studentů se neobejde bez dobré představivosti. Z tohoto důvodu je praktické vlastnit pro výuku této problematiky funkční model spojení. Dnešní doba umožňuje využití spousty prostředků k ulehčení tvorby modelů, jako jsou CAD programy. Za pomoci CAD programů je možné navrhnout a ozkoušet funkčnost zařízení bez potřeby jeho fyzické realizace. Po finálních úpravách modelu, zajišťujících jeho 100% funkčnost, je možné model velmi jednoduchým systémem fyzicky zrealizovat metodou 3D tisku.

Tvorba modelu proběhla, po dohodě s vedoucím práce, v programu SolidWorks. Na začátku práce jsem měl s tímto programem jen velmi malé zkušenosti. Jako první model pro tvorbu jsem nešťastně zvolil nejsložitější díl. Malé zkušenosti s programem SolidWorks zapříčinily ne zrovna vhodně zvolený postup při tvorbě dílu. S postupem času práce na tvorbě jednotlivých dílů se má orientace v programu a práce s ním zlepšovala, což se projevilo ve využívání jednodušších a efektivnějších postupů. Po zpětném ohlédnutí na provedenou práci, bych nyní zvolil jiný, jednodušší přístup k modelování prvních dílů.

Tisk dílů modelu proběhl bez větších problémů na 3D tiskárně Profi 3D Maker ve vlastnictví Katedry zemědělské, dopravní a manipulační techniky Zemědělské fakulty Jihočeské univerzity v Českých Budějovicích. V průběhu tisku bylo největším problémem stáří tiskárny, která nemá ještě vyladěné systémy pro manipulaci s tiskovou strunou. Nedokonalost tohoto systému způsobovala mnohdy zamotání a zaseknutí filamentu podávaného do extrudéru.

I přes všechny překážky, které mne potkaly při tvorbě modelu Kardanova kloubu, má využití CAD systémů v kombinaci s 3D tiskem značný potenciál v technické praxi a při přípravě výukových modelů a materiálů sloužících k výuce nejen technických předmětů.

# <span id="page-37-0"></span>**Závěr**

Cílem bakalářské práce bylo popsat a zhotovit funkční 3D model Kardanova kloubu, který následně bude sloužit jako výuková pomůcka ve výuce technických předmětů.

Model byl v bakalářské práci popsán, dále navrhnut a ozkoušen v bezplatné studentské verzi programu SolidWorks a následně vytištěn na 3D tiskárně Profi 3D Maker od společnosti 3Dfactories. Cíl práce byl tedy splněn.

Součástí práce je digitální nosič se všemi vytvořenými díly a výkresovou dokumentací.

## <span id="page-38-0"></span>**Seznam použité literatury**

#### **Zdroje**

Adeon. (2018). *AutoCAD 2019.* [online] [cit. 2018-11-23] Dostupné z: https://eshop.adeon.cz/autocad/?utm\_source=autocadblog.cz&utm\_medium=referall &utm\_content=co-je-autocad,%20https://eshop.adeon.cz/autocad-lt/

AutoCADblog.cz. (2018). *Co je to AutoCAD?.* [online] [cit. 2018-11-23]. Dostupné z: https://www.autocadblog.cz/co-je-to-autocad/

Autodesk. (2018). *Invertor Proffesional.* [online] [cit. 2018-12-1] Dostupné z: https://www.autodesk.cz/products/inventor/subscribe?plc=INVPROSA&term=1- YEAR&support=ADVANCED&quantity=1

Bartoň, P. (2014). *Porovnání CAD programů*. [pdf] Bakalářská práce. České Budějovice: JČU v Českých Budějovicích, Pedagogická fakulta. [cit. 2018-11-13]. Dostupné z: https://theses.cz/id/58l4pt/Porovnn\_CAD\_program.pdf

Brůžek, V. (2017). *Konstrukční návrh kloubového hřídele pro trakční pohon dvojkolí kolejového autobusu.* [pdf] Bakalářská práce. Praha: ČVUT v Praze, Fakulta strojní. [cit. 2019-01-06]. Dostupné z:

https://dspace.cvut.cz/bitstream/handle/10467/73013/F2-BP-2017-Bruzek-Vit-Bakalarska%20prace%20-%20Vit%20Bruzek.pdf?sequence=1

DrafSight 2018. (2018). *Draftsight 2018.* [online] [cit. 2018-11-27] Dostupné z: https://www.draftsight2018.com/

Chajda, R. (2016). *Mladý technik 3: Staň se Einsteinem 21. století.* Brno: Edika, 1. vyd., 111 s. ISBN 978-80-266-0875-2.

Kopačková, D. (2006). *Přehled obecných CAD systémů.* [online] [cit. 2018-11-18]. Dostupné z: https://vytapeni.tzb-info.cz/teorie-a-schemata/3538-prehled-obecnychcad-systemu

Kováčik, M. (2017). *Historie 3D tisku.* [online] [cit. 2018-12-16] Dostupné z: <https://3dfactory.cz/2017/10/27/historie/>

Laník, J. (2013). Studie možností 3D CAD systémů při konstrukci modelů. [pdf] Bakalářská práce. Zlín: Univerzita Tomáše Bati ve Zlíně, Fakulta technologická. [cit. 2018-12-4] Dostupné z:

http://digilib.k.utb.cz/bitstream/handle/10563/24876/laník\_2013\_bp.pdf?sequence=1

Novotný, J. (2013). *Aplikace CAD/CAM v technické dokumentaci*. [pdf] Bakalářská práce. Zlín: Univerzita Tomáše Bati ve Zlíně, Fakulta technologická. [cit. 2018-11- 13]. Dostupné z: http://digilib.k.utb.cz/bitstream/handle/10563/25098/novotn%C3%BD\_2013\_bp.pdf? sequence=1&isAllowed=y

Pavlica, J. (2012). *Paralelní kinematické struktury průmyslových robotů.* [pdf] Bakalářská práce. Brno: VUT v Brně, Fakulta strojního inženýrství. [cit. 2019-01- 06]. Dostupné z: https://core.ac.uk/download/pdf/30292695.pdf

Průša, J. (2014). *Základy 3D tisku.* [online] [cit. 2018-12-16] Dostupné z: https://www.prusa3d.cz/wp-content/uploads/zaklady-3d-tisku.pdf

Pytlíková, O. (2016). *Využití CAD systémů ve stavitelství.* [pdf] Bakalářská práce. Olomouc: Univerzita Palackého v Olomouci, Pedagogická fakulta. [cit. 2018-11-13] Dostupné z:

https://theses.cz/id/04gvdn/Bakal\_sk\_prce\_Pytlkov\_Vyu\_it\_systmu\_CAD\_ve\_stavit elstv.pdf

Reichl, J. (2007). *Úvod do kinematiky.* [online] [cit. 2019-01-06]. Dostupné z: <http://fyzika.jreichl.com/main.article/view/3-uvod-do-kinematiky>

Siemens. (2018). *Solid Edge.* [online] [cit. 2018-12-4] Dostupné z: https://www.plm.automation.siemens.com/store/en-pl/solid-edge/index.html

Silný, L. (2008). *Animace v programu Autodesk Invertor.* [pdf] Bakalářská práce. Zlín: Univerzita Tomáše Bati ve Zlíně, Fakulta technologická [cit. 2018-12-1] Dostupné z:

http://digilib.k.utb.cz/bitstream/handle/10563/5603/silný\_2008\_bp.pdf?sequence=1

SolidCAD. (2018). *progeCAD – kvalitní alternativa za AutoCAD.* [online] [cit. 2018- 11-23] Dostupné z: http://solicad.com/c/progecad-popis

SolidCAD, (2018). *E-shop.* [online] [cit. 2018-11-23] Dostupné z: http://solicad.com/c/progecad

SolidVision. (2018). *Draftsight.* [online] [cit. 2018-11-27] Dostupné z: https://www.solidvision.cz/draftsight/

SolidVision. (2018). *SolidWorks – 3D CAD navrhování.* [online] [cit. 2018-12-10] Dostupné z: https://www.solidvision.cz/solidworks/

SolidVision. (2018). *Další produkty.* [online] [cit. 2018-12-13] Dostupné z: https://eshop.solidvision.cz/dalsi-produkty/

Sutherland, I.E. (2003). *Sketchpad: A man-machine graphical communication systém.* [pdf] Disertační práce. Cambridge: University of Cambridge, Computer laboratory. [cit. 2018-11-13] Dostupné z: https://www.cl.cam.ac.uk/techreports/UCAM-CL-TR-574.pdf

3D tisk na zakázku. (2018). *Historie a současnost 3D tisku.* [online] [cit. 2018-12- 16] Dostupné z: http://www.3dtisknazakazku.cz/9-clanky/15-historie-a-soucasnost-3d-tisku.html

#### **Obrázky**

All4Edge (2015). *Solid Edge ST8 Kabelverlegung.* [online] [cit. 2018-12-4] Dostupné z: https://www.youtube.com/watch?v=SzgB1-lfQEg

Brůžek, V. (2017). *Konstrukční návrh kloubového hřídele pro trakční pohon dvojkolí kolejového autobusu.* [pdf] Bakalářská práce. Praha: ČVUT v Praze, Fakulta strojní. [cit. 2019-01-06]. Dostupné z: https://dspace.cvut.cz/bitstream/handle/10467/73013/F2-BP-2017-Bruzek-Vit-Bakalarska%20prace%20-%20Vit%20Bruzek.pdf?sequence=1

CAD/CAM Services (2018). *Why 3D CAD Models are Used in the Design Process.* [online] [cit. 2018-12-18]. Dostupné z: https://www.cadcam.org/blog/3d-cad-modelsused-design-process/

ProgeCAD – galeria. (2018). *progeCAD – galeria.* [online] [cit. 2018-11-23]. Dostupné z: http://progecad.pl/album/8/c/progecad-galeria

SolidVision. (2018). *Draftsight.* [online] [cit. 2018-11-27] Dostupné z: https://www.solidvision.cz/draftsight/

Tambuan, T. (2018). *ProgeCAD.* [online] [cit. 2018-11-23] Dostupné z: https://tigortambunan.wordpress.com/progecad/

Turner, C. (2017). Autodesk Vault 2017 – Invertor Workflow. [online] [cit. 2018-12- 1] Dostupné z: [https://www.cadlinecommunity.co.uk/hc/en](https://www.cadlinecommunity.co.uk/hc/en-us/articles/115001961365-Autodesk-Vault-2017-Inventor-Workflow)[us/articles/115001961365-Autodesk-Vault-2017-Inventor-Workflow](https://www.cadlinecommunity.co.uk/hc/en-us/articles/115001961365-Autodesk-Vault-2017-Inventor-Workflow)

# <span id="page-42-0"></span>Seznam obrázků

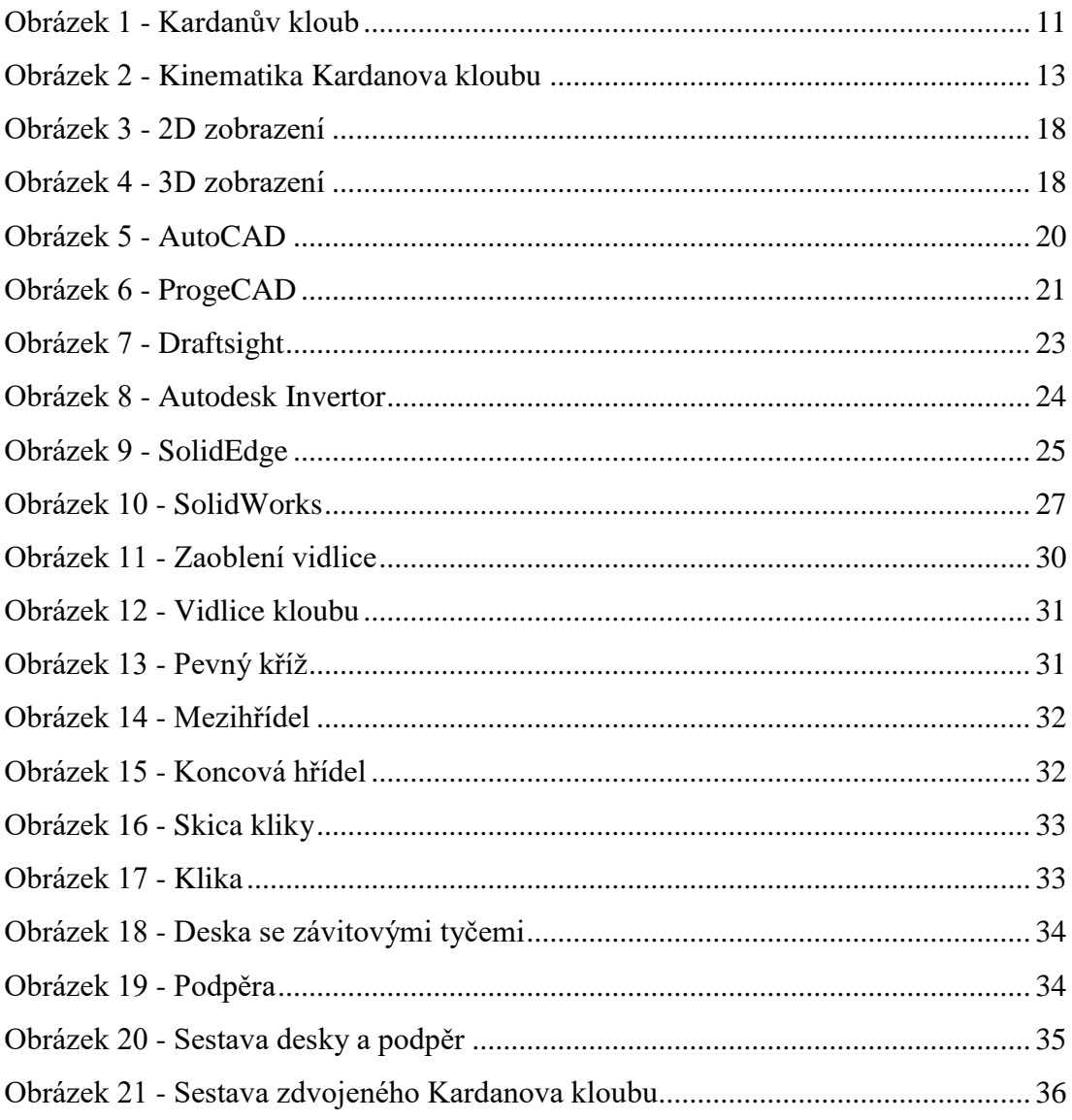

# <span id="page-43-0"></span>**Přílohy**

Příloha I – Výkresová dokumentace

Příloha II – CD, na kterém je samotná práce a všechny modely, včetně sestav a výkresové dokumentace.

#### **Přiložené CD obsahuje:**

- Bakalářská práce
- **Díly modelu**
	- o Deska
	- o Klika
	- o Koncová hřídel
	- o Kříž
	- o Mezihřídel
	- o Podpěra 1
	- o Podpěra 2
	- o Vidlice

#### • **Výkresová dokumentace**

- o Deska
- o Klika
- o Koncová hřídel
- o Kříž
- o Mezihřídel
- o Podpěra 1
- o Podpěra 2
- o Vidlice
- **Sestavy**
	- o Sestava desky a podpěr
	- o Sestava model